# **Micro Focus Security ArcSight ESM**

Software Version: 7.0 Patch 1

## **ESM 7.0 Patch 1 Release Notes**

Document Release Date: August 16, 2018 Software Release Date: August 16, 2018

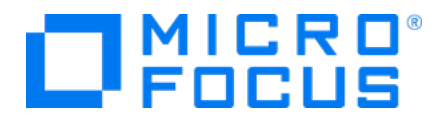

### **Legal Notices**

#### **Warranty**

The only warranties for products and services of Micro Focus and its affiliates and licensors ("Micro Focus") are set forth in the express warranty statements accompanying such products and services. Nothing herein should be construed as constituting an additional warranty. Micro Focus shall not be liable for technical or editorial errors or omissions contained herein. The information contained herein is subject to change without notice.

#### **Restricted Rights Legend**

Confidential computer software. Except as specifically indicated otherwise, a valid license from Micro Focus is required for possession, use or copying. Consistent with FAR 12.211 and 12.212, Commercial Computer Software, Computer Software Documentation, and Technical Data for Commercial Items are licensed to the U.S. Government under vendor's standard commercial license.

#### **Copyright Notice**

© Copyright 2001-2018 Micro Focus or one of its affiliates.

#### **Trademark Notices**

Adobe™ is a trademark of Adobe Systems Incorporated.

Microsoft® and Windows® are U.S. registered trademarks of Microsoft Corporation.

UNIX® is a registered trademark of The Open Group.

### **Support**

#### **Contact Information**

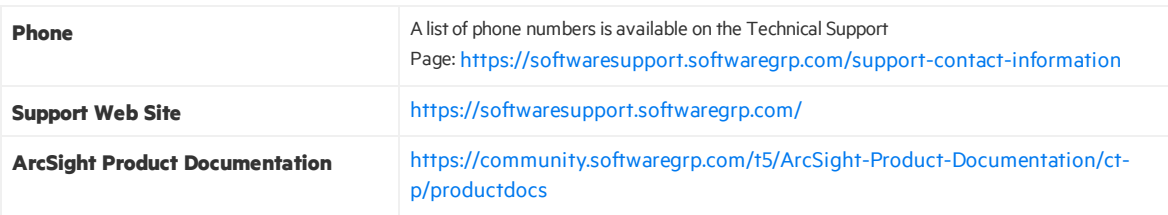

## **Contents**

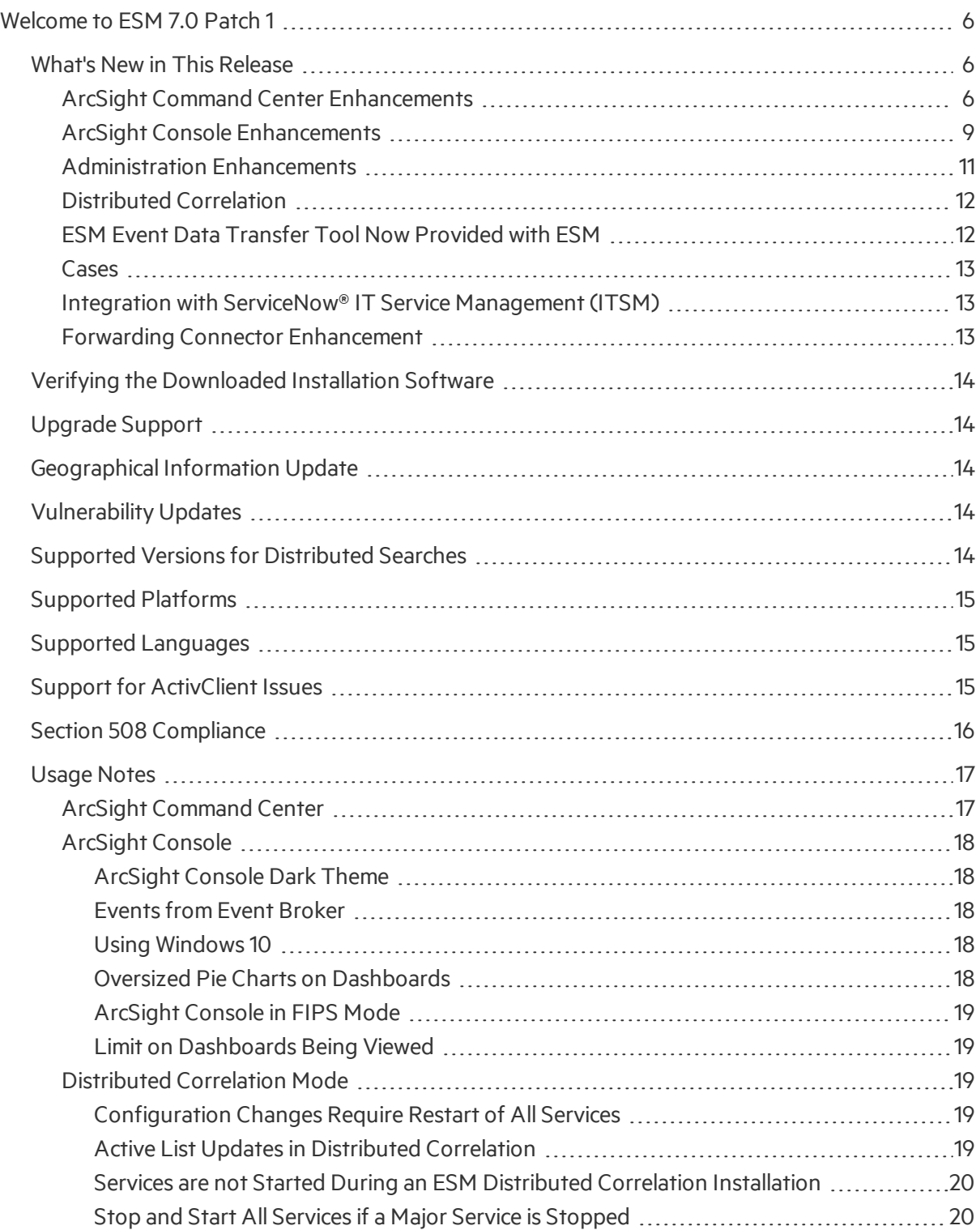

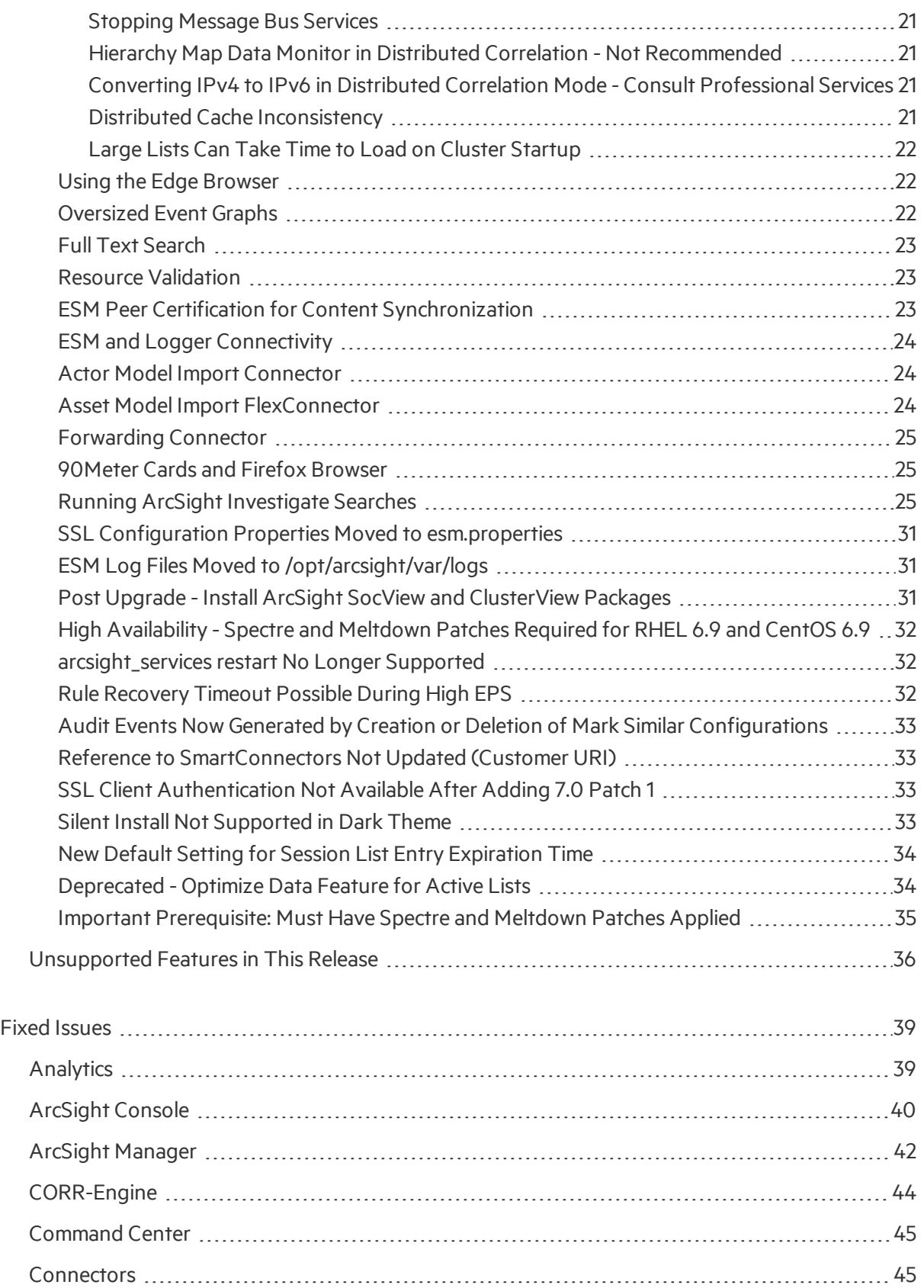

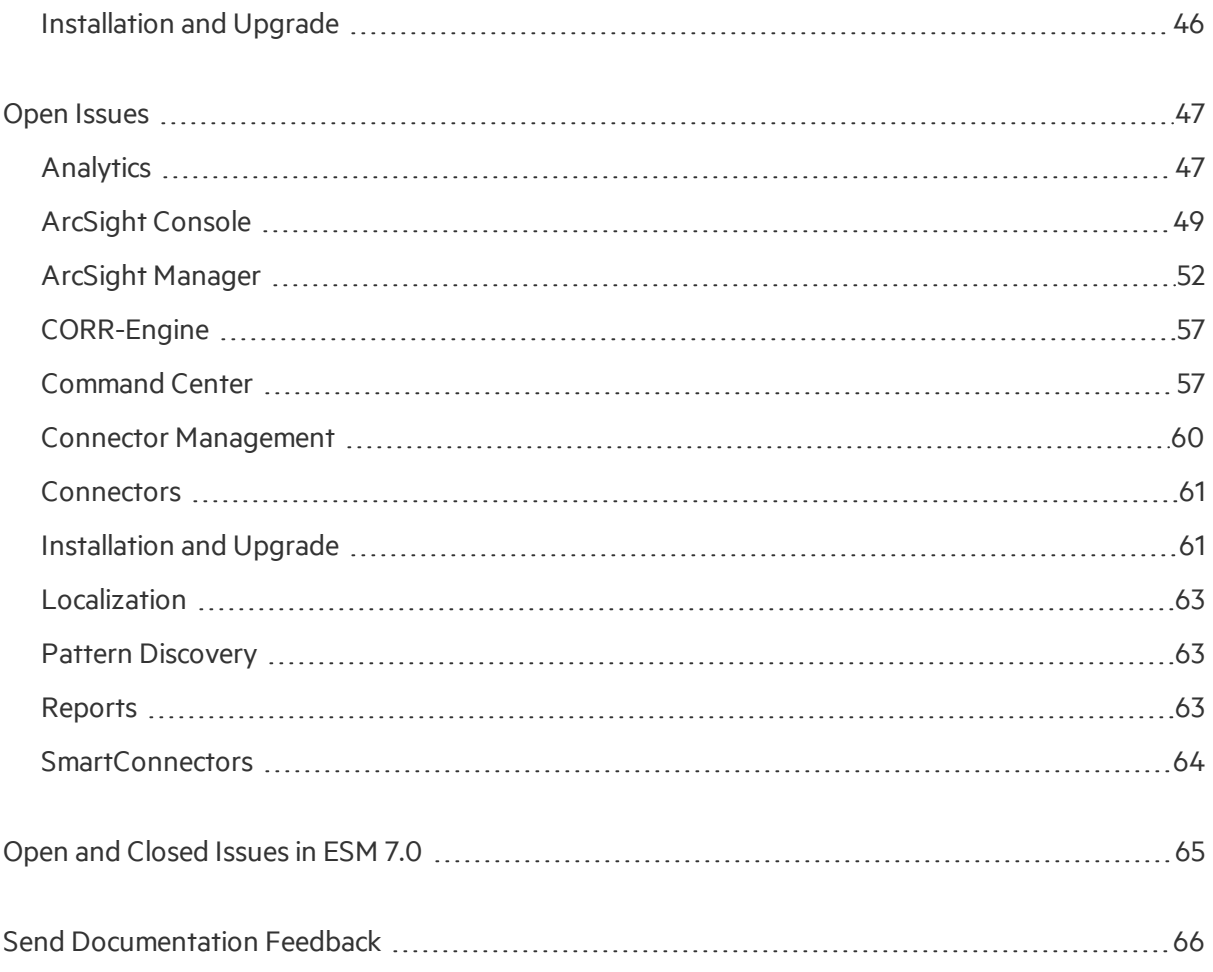

# <span id="page-5-0"></span>Welcome to ESM 7.0 Patch 1

ArcSight Enterprise Security Management (ESM) is a comprehensive software solution that combines traditional security event monitoring with network intelligence, context correlation, anomaly detection, historical analysis tools, and automated remediation. ESM is a multi-level solution that provides tools for network security analysts, system administrators, and business users.

ESM includes the Correlation Optimized Retention and Retrieval (CORR) Engine, a proprietary data storage and retrieval framework that receives and processes events at high rates, and performs highspeed searches.

## <span id="page-5-1"></span>What's New in This Release

This topic describes the new features and enhancements added in ESM 7.0 and ESM 7.0 Patch 1.

### **The ESM documentation set has been rebranded to the Micro Focus branding.**

**Note:** This release is ESM 7.0 Patch 1, but does not install using the patch installer. Instead, you must use the regular installation procedures described in the *ESM Installation Guide*. The ESM Patch 1 installer cannot be used to upgrade or patch ESM 7.0 installations to ESM 7.0 Patch 1.

If you are already using ESM 7.0, do not install ESM 7.0 Patch 1. Remain on ESM 7.0

<span id="page-5-2"></span>If you are using ESM 6.11.0 , 6.11.0 Patch 1, or 6.11.0 Patch2, upgrade directly to ESM 7.0 Patch 1.

### ArcSight Command Center Enhancements

### **Security Operation Center (SOC) Manager**

The SOC Manager enables an administrative user to see case metric data details.

See the topic "Using the Security Operation Center (SOC) Manager" in the *Arcsight Command Center User's Guide* for details.

### **Security Operation Center (SOC) Dashboard**

The SOC Dashboard enables an administrative user to see the sources and distribution of events. It includes a geographic map visualization of the top source addresses and top destination addresses of events, with details on events, rules, and assets.

See the topic "Using the Security Operation Center (SOC) Dashboard" in the *Arcsight Command Center User's Guide* for details.

### **Cluster View Dashboard**

For distributed correlation mode, the Cluster View Dashboard displays a cluster and its component nodes. This dashboard is view-only, and enables you to get a quick look at the health of your cluster. The Cluster View Dashboard includes details on cluster instances of correlators, aggregators, distributed cache (outside of the persistor), information repository, message bus control, and message bus data. It also has a backpressure feature, to allow you to throttle event flow and control event lag.

See the topic "Using the Cluster View Dashboard" in the *Arcsight Command Center User's Guide* for details.

### **Case History for Viewing Updates and Notes**

The Case History pop-up lists updates related to a case, filtered by date or user who modified, in descending order.

See the topic "Viewing Updates and Notesin Case History" in the *Arcsight Command Center User's Guide* for details.

### **Assign Cases to a User Group**

In addition to individual users as case owners, you can now assign user groups as case owners. A new field, Owner Groups, is added to the Assign section of the Attributes subtab of the Case Editor Initial tab.

See the topic "Creating or Editing a Case" in the *Arcsight Command Center User's Guide* for details.

### **Dark Theme Support in Entire ArcSight Command Center**

Changes the Command Center display from the default light to dark theme. The dark theme reduces glare from the screen, providing visual comfort in dark room environments. It is now supported throughout the entire ArcSight Command Center.

See the topic "Basic Navigation" in the *Arcsight Command Center User's Guide* for details.

### **Session Timeout Can Be Disabled**

A Session Timeout button has been added to the user information. The default is **On**; click the button to turn session timeout off.

See the topic "Basic Navigation" in the *ArcSight Command Center User's Guide* for details on these fields.

### **Case Management Fields in the ArcSight Command Center**

The fields Reason for Closure and Category of Situation are now on the Ticket section of the Attributes subtab of the Case Editor Initial Tab.

See the topic "Entering Case Attributes" in the *ArcSight Console Guide* for details on these fields.

#### **Enhanced Geo Map**

The Geo Map has been enhanced and isfully supported in both default and dark themes.

#### **Text entry for multiple-field searches for ArcSight Investigate searches**

From an event list, you can select **ArcSight Investigate Multiple Fields**. You can now enter the field's name in the **Search Fields** field. If present, the matching field isselected for you, which you then add to your list of fields to search.

See the topic, "Accessing ArcSight Investigate or ArcSight Investigate Search from an Event List" in the *ArcSight Command Center User's Guide*.

#### **Alert user that archive exceeds 12TB limit**

The ArcSight Command Center now alerts you if an online archive exceeds12TB limit.

See the topic, "Administration Configuration, Making an Offline Archive Searchable or Unsearchable" in the *ArcSight Command Center User's Guide*.

#### **Display events added to a case**

Now, display events added to a case.

See the topic, "Cases, Case Navigation and Features and Viewing Case Details" in the *ArcSight Command Center User's Guide*.

#### **Add events listed in search results for a case**

Now, you can add events listed in search results to a case.

See the topic, "Cases, Adding Search Results to a Case", in the *ArcSight Command Center User's Guide*.

#### **Last N Events Data Monitor Event Details**

Last N Events data monitor event details can be viewed.

See the topic, "Viewing System Information, Viewing Details for Events in a Last N Events Data Monitor" in the *ArcSight Command Center User's Guide*.

### <span id="page-8-0"></span>ArcSight Console Enhancements

### **Create an active channel of correlation events**

If you right-click a standard rule, you can select **Create channel with filter**. This option creates a temporary channel populated with correlation events generated by that rule.

Read the topic, "Viewing Rules and their Correlation Events" in the *ArcSight Console User's Guide*.

### **Visually Enhanced Charts and Graphs**

The pie and bar charts, and geo and event graphs, have been visually enhanced.

### **Cluster View icon on the Console toolbar**

The Console toolbar contains the Cluster View icon to show the health of your distributed correlation cluster, based on icon color. It provides the link to the Cluster View dashboard on the ArcSight Command Center.

Refer to the topic, "Checking the Status of the Distributed Correlation Cluster" in the *ArcSight Console User's Guide*. See also the topic "Using the Distributed Correlation Dashboard" in the *Arcsight Command Center User's Guide*.

### **Text entry for ArcSight Investigate multiple-field searches**

From an active channel or event details panel, you can select **ArcSight Investigate Multiple Fields**. You can now enter the field's name in the **Search Fields** field. If present, the matching field isselected for you, which you then add to your list of fields to search.

See topic, "Running ArcSight Investigate Searches" in the *ArcSight Console User's Guide*.

#### **matchesfilter operation displays full filter condition**

You can display the full filter condition for a matchesfilter operation for easy debugging of the filter.

See the topic, "Filtering Events, Creating and Editing a Filter" in the *ArcSight Console User's Guide*.

#### **Change active channel time window**

Now, you can change an active channel'stime window without having to edit the channel.

See the topic, "Viewing Active Channels" in the *ArcSight Console User's Guide*.

#### **Add a vulnerability to asset**

You can now add a vulnerability to an asset from a vulnerabilities channel.

See the topic, "Viewing Active Channels" in the *ArcSight Console User's Guide*.

### **New time parameter - Default to 'Evaluate Once' time parameter for new Active Channels**

There is a new time parameter to set time evaluation, **Default to 'Evaluate once' time parameter for new Active Channels** (either as once or continuous).

See the topic, "Working in the Console, Setting Grid Optionsfor the Viewer Panel" in the *ArcSight Console User's Guide*.

### **Track history of condition updates in filter notes**

You can now track history of condition updates in filter notes.

See the topic, "Filtering Events, Creating and Editing an Inline Filter" in the *ArcSight Console User's Guide*.

#### **Track history of enabing or disabling rules**

You can now track history of enabling or disabling rules in rules notes.

See the topic, "Rules Authoring, Enabling and Disabling Rules" in the *ArcSight Console User's Guide*.

#### **Copied rules disabled by default**

Copied rules are now disabled by default.

See the topic, "Rules Authoring, Moving or Copying Rules" in the *ArcSight Console User's Guide*.

#### **Drag and drop to apply filters in the channel viewer**

You can now drag and drop to apply filters in the channel viewer.

See the topic, "Filtering Events, Applying Filters" in the *ArcSight Console User's Guide*.

#### **marksimilar audit events**

ESM now generates audit events for the creation or deletion of marksimilar configurations.

See the topic, "Reference, Audit Events, marksimilar Audit Events" in the *ArcSight Console User's Guide*.

#### **backpressure audit events**

ESM now generates events for backpressure.

See the topic, "Reference, Audit Events, Backpressure Audit Events" in the *ArcSight Console User's Guide*.

### **Default changed for Entry Expiration Time field**

For the field Entry Expiration Time, the default is changed from 0 second(s) to unlimited.

<span id="page-10-0"></span>See the topic, "List Authoring, Creating or Editing a Session List" in the *ArcSight Console User's Guide*.

### Administration Enhancements

### **Custom images for ArcSight Command Center login page and navigation bar**

Now you can customize the images on the ArcSight Command Center login page and navigation bar.

See the topic, "Basic Configuration Tasks, Customizing Product Image on Login Screen and Navigation Bar" in the *ESM Administrator'*s Guide.

### **Distributed Correlation - Update IP settings**

You can update IP settings in distributed correlation ESM.

See the topic, "Configuring and Managing Distributed Correlation, Changing Hostnames or IP Addressesin a Cluster" in the *ESM Administrator'*s Guide.

### **Change FIPS password using Keytool GUI**

You can use Keytool GUI commands to change a FIPS password.

See the topic, "Configuration Changes Related to FIPS, Changing Keystore/Truststore Passwordsin FIPS Mode" in the *ESM Administrator'*s Guide.

#### **sendlogs update**

The sendlogs utilty has been updated. In distributed mode, sendlogs runs from the command line from Persistor node. Sendlogs's local log collects all logs of the cluster when running on persistor node, not include logs(and/or configuration files) for DBMS(CORR-Engine), Connector, and Analytic files(eg. threadsdump).

Sendlogs's local log collects the ArcSight Console's log files. Also, the sendlogs command does not support log retrieval from Oracle DBMS implementations, or log collection from the Connector Appliance.

See the topic, "Administration Commands, sendlogs" in the *ESM Administrator'*s Guide.

### **New rules.action.capacity property**

New property rules.action.capacity allows you to increase the rules action limit and prevent the creation of new cases from stopping.

<span id="page-11-0"></span>See the topic, "Basic Tasks, Rule Action Queue Full - Set rules.action.capacity Property" in the *ESM Administrator'*s Guide.

### Distributed Correlation

ESM now supports distributed correlation, a mode in which you deploy multiple instances of correlators and aggregators to increase processing speed and provide failover processing. These instances reside in a grouping (a cluster) on one or more machines (nodes in the cluster).

You set up distributed correlation during installation and configuration. There is a new installation procedure specifically for distributed correlation. See "Using the Configuration Wizard - Distributed Correlation Mode", in the *ESM Installation Guide*.

**Note:** The default mode of ESM is now known as compact mode, to distinguish it from the new distributed correlation mode. Distributed correlation mode is not available on the appliance.

See ["Distributed](#page-18-2) Correlation Mode" on page 19 under Usage Notes.

Refer to the topic "Distributed Correlation in ESM" in *ESM 101* for concepts and background information on distributed correlation.

Read the chapter "Installing and Configuring Distributed Correlation Mode for ESM" in the *ESM Installation Guide* for details on installing and setting up a distributed correlation cluster.

<span id="page-11-1"></span>See the topics"Managing Distributed Correlation" and "Configuring Distributed Correlation" in the *ESM Administrator's Guide* for details on distributed correlation cluster management and configuration.

### ESM Event Data Transfer Tool Now Provided with ESM

The ESM Event Data Transfer Tool is now provided as part of the ESM installation. It is no longer available as a separate software download.

There are changes to tool setup and memory recommendations. Otherwise, the tool functions exactly as it did when it was an separate software application.

The documentation for the tool now residesin the *ESM Administrator's Guide*. The text in the *ESM Administrator's Guide* supersedesthe entire *ESM Event Data Transfer Tool User's Guide*.

See "Event Data Transfer Tool" in Appendix C in the *ESM Administrator's Guide*.

### <span id="page-12-0"></span>Cases

### **Enhanced Case Editor UI**

The Case Editor user interface on the ArcSight Console was redesigned for ease of use. Only the basic optionsfor attribute setting are exposed up front, and optional attributes are available through the More Options widget. A button bar with icons has replaced the old tabs/subtabs design. Refer to the topic, "Case Management and Queries," in the *ArcSight Console Guide*.

Any previous customizations on the Case Editor UI will migrate smoothly. Restoring customizations is a post-upgrade task. If you made changes to the UI, refer to the topic, "Restore Cases User Interface Customization" in the *ESM Upgrade Guide* to ensure that your changes are properly integrated with ESM 7.0.

### **Case Ownership by User Group**

In addition to individual users as case owners, you can now assign user groups as case owners. A new field, Owner Groups, is added to the Attributes panel of the Case Editor UI.

### **Attaching dashboard, data monitor, or query viewer image to the case**

Previously, you had to save the image to a file and then attach the file to the case - a two-step process. In this release, you can add the resource directly to the case.

See the topic, "Attaching a Data Monitor, Dashboard, or Query Viewer to a Case" in the *ArcSight Console User's Guide*.

## <span id="page-12-1"></span>Integration with ServiceNow<sup>®</sup> IT Service Management (ITSM)

You can now export ESM cases to ServiceNow® ITSM from ServiceNow, Inc. Enter integration parameters during ESM installation or run Managersetup after initial install. Export case data from the ArcSight Console.

<span id="page-12-2"></span>Refer to the topic, "Using External Case Management Systems" in the *ArcSight Console User's Guide*.

### Forwarding Connector Enhancement

The Forwarding Connector now supports the Event Broker as a destination.

See the *ArcSight Forwarding Connector Configuration Guide* for details.

## <span id="page-13-0"></span>Verifying the Downloaded Installation Software

<span id="page-13-1"></span>After you download the software, contact support to verify that the signed software you received is indeed from Micro Focus and has not been manipulated by a third party.

## Upgrade Support

Direct upgrade to ESM 7.0 Patch 1 is supported from patched and unpatched versions of ESM 6.11.0. Upgrade to the latest supported patch before upgrading to ESM 7.0 Patch 1. Refer to the *ESM Upgrade Guide* for more details.

<span id="page-13-2"></span>For details on supported platforms, refer to the ESM [Support](https://community.softwaregrp.com/t5/ArcSight-Product-Documentation/ct-p/productdocs) Matrix.

## Geographical Information Update

<span id="page-13-3"></span>This version of ESM includes an update to the geographical information used in graphic displays. The version is GeoLite2-City\_20180701.

## Vulnerability Updates

This release includes recent vulnerability mappings from the July 2018 Context Update.

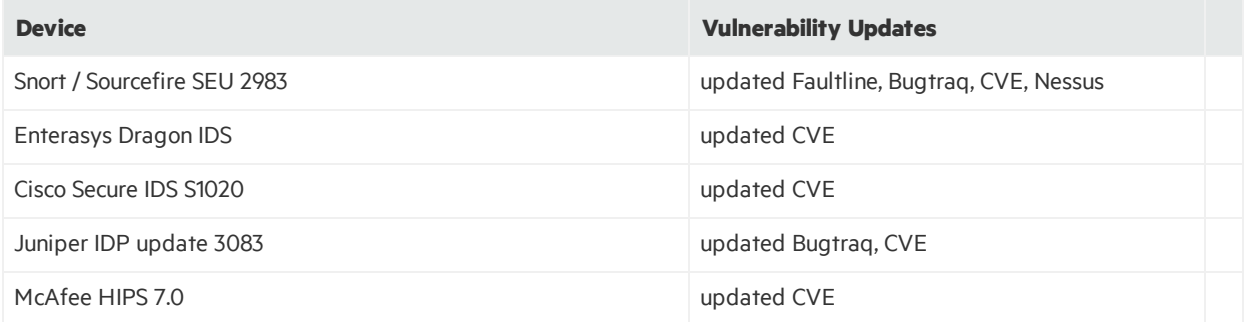

## <span id="page-13-4"></span>Supported Versions for Distributed Searches

Distributed searches are supported only on ESM peers of the same version.

The only version that supports IPv6 connectivity and IPv6 data search is ESM 6.11.0 and above.

For more information about distributed searches, look at the *ArcSight Command Center User's Guide* topic "Searching Peers(Distributed Search)."

## <span id="page-14-0"></span>Supported Platforms

<span id="page-14-1"></span>See the ESM Support Matrix document available on Protect 724 (ESM [Support](https://community.softwaregrp.com/t5/ESM-and-ESM-Express/ArcSight-ESM-Support-Matrix/ta-p/1587254) Matrix) for details on ESM 7.0 Patch 1 platform and browser support.

## Supported Languages

These languages are supported by ESM:

- $\bullet$  English
- $\bullet$  French
- Japanese
- Simplified Chinese
- Traditional Chinese
- Korean
- <span id="page-14-2"></span>• Russian

## Support for ActivClient Issues

Thisinformation is provided as a courtesy to customers who are also using ActivClient and CAC cards for ESM authentication purposes. Problems may arise from multiple versions of ActivClient and CAC cards that have not been tested by Micro Focus.

ActivClient releases are typically more frequent than ESM releases. In case of ActivClient issues, contact the ActivClient vendor for resolution. If you would like Micro Focus ArcSight support to assist with monitoring the resolution; or have Micro Focus ArcSight Support assist with opening a ticket with ActivClient Support, ActivClient will require usto have documentation from you that you are providing permission to ArcSight Support to assist with monitoring the ActivClient case. Send the permission to us through email.

To the best of our knowledge, below is the information for logging a ticket with ActivClient Support. Note that the information may not be updated. Always check with your vendor for the latest information.

- For US Government customers, you can open a new ticket by sending an email to supportusa@actividentity.com.
- For other customers, you can open a new ticket by sending an email to support@actividentity.com

The following are typically required when you open a ticket with ActivClient Support:

- 1. Attach the ActivClient logs and diagnosticsin the AI incident for review. The AI team will then send these logs to their Engineering team located in France. They need permission to view the log files (as per CFIUS requirements).
- 2. Collect any error messages displayed, as well as a Java console capture.
- 3. Provide findings from Advanced Diagnostics:
	- a. Insert the SmartCard.
	- b. Right-click the **ActivClient** icon in the lower right system tray.
	- c. Select **Advanced Diagnostics**.
	- d. Click **Diagnose**while the SmartCard inserted. Wait for the diagnosticsto complete.
	- e. Select **File > Save As** to save the information to a file.
	- f. Send this file along with your ActivClient support request.
- 4. Provide information from ActiveClient logs:
	- a. Open the ActivClient Console.
	- b. Select **Tools > Advanced > Enable Logging**.
	- c. Note the location of the log files. These are typically in C:\Program Files\Common Files\ActivIdentity\Logs or C:\Program Files (x86)\Common Files\ActivIdentity\Logs
	- d. Restart the computer.
	- e. Reproduce the issue.
	- f. Provide all files generated in the logging directory along with your ActivClient support request.

#### **Important:**

As claimed by the vendor, all generated log files you provide to ActivClient Support to diagnose issues do not contain personally identifiable information that is considered sensitive. You are advised to check with the vendor about the specifics, to ensure that the content being transmitted does not include private information. For example, you should know what types of information are considered sensitive, and therefore not traced.

## <span id="page-15-0"></span>Section 508 Compliance

ArcSight recognizes the importance of accessibility as a product initiative. To that end, ArcSight continues to make advances in the area of accessibility in its product lines.

## <span id="page-16-1"></span><span id="page-16-0"></span>Usage Notes

### ArcSight Command Center

### **Event search on FireFox ESR 52.9.0 using dark theme**

If you are using the FireFox ESR 52.6.0 browser to do event searches on the ArcSight Command Center, note that with the dark theme, some drop-down menus are shown in daylight theme. The options, however, are readable even in dark theme.

### **Scroll Bar Issues with Google Chrome and Apple Safari**

When using the Chrome or Safari browser to use the ArcSight Command Center, scroll bars may appear inside the data grid on the Storage Mapping tab when the page isloaded for the first time. Adding another row eliminates the scroll bars. Subsequently, adding or deleting rows works as expected.

To avoid this issue, use either Internet Explorer or Firefox.

#### **Viewing Secure Operations Center Dashboard Using Edge Browser on Windows 10**

If you observe that the SOC dashboard on Windows 10 does not display correctly in Edge (especially on high EPS systems), use IE 11, Chrome, or Firefox instead.

#### **Using IE Browser on Windows 2016**

Following are problems seen on the Command Center in this environment:

- Active channels and some options in the Administration menu will not load if you are using IE on Windows 2016.
- Fonts are showing as Times New Roman with IE 11.

Make sure that you use these browser settings:

- Enable cookies, and
- **Do** not set Internet Zone Security setting to High. Set it to Medium using your standard IE settings menu. If IE does not allow you to do it, use the Custom level option. Also add the ACC's URL to the list of trusted sites.

Refer to your browser documentation for instructions.

### <span id="page-17-1"></span><span id="page-17-0"></span>ArcSight Console

### ArcSight Console Dark Theme

On the ArcSight Console, you can switch from the default daylight theme to dark theme. The dark theme is to reduce glare if you are using the Console in a dark room environment.

The following views are problematic on the dark theme in all operating systems:

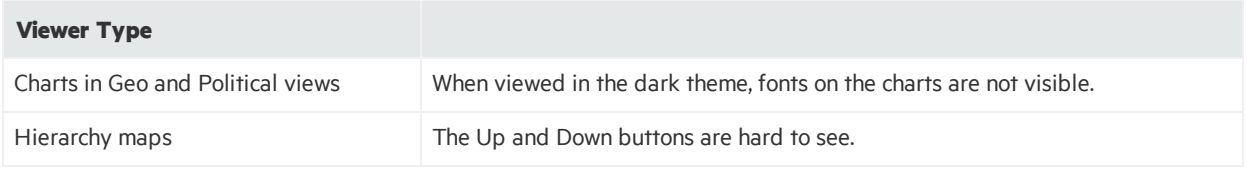

<span id="page-17-2"></span>For the above, use the daylight theme instead.

### Events from Event Broker

If you are viewing events on an active channel, you can double-click a specific event to get more event details from the Event Inspector.

One of the details you can select on Event Inspector is Agent ID. If you click Agent ID, you may get the following message:

Unable to load resource as this event was likely consumed via Event Broker

<span id="page-17-3"></span>Thisis expected behavior. There is no associated resource for events consumed from Event Broker.

### Using Windows 10

The ArcSight Console for ESM 7.0 Patch 1 is supported on Windows 10.

- The recommended processors for Windows 10 are either Intel Xeon x5670 or Intel Core i7.
- Use Internet Explorer as your preferred browser. This preference is set during Console installation time; or after Console installation using the User Preferencessetting for Program Preferences. See also "Using the Edge [Browser"](#page-21-1) on page 22 for related information.
- <span id="page-17-4"></span>• In ESM distributed mode, FIPS is not supported for use with ArcSight Console.

### Oversized Pie Charts on Dashboards

On the Console, depending on the number of pie charts displayed on the dashboard, the charts may be cut off due to the window size or charts appear too small to read. Try changing the dashboard layout to Tab view, to view Data Monitor or Query Viewer stats.

### <span id="page-18-0"></span>ArcSight Console in FIPS Mode

<span id="page-18-1"></span>You cannot use ArcSight Console in FIPS mode on Windows10 or on a Mac.

### Limit on Dashboards Being Viewed

The ArcSight Console may run out of Java memory if you are viewing dashboards above the limit, which is 15 dashboards. For Windows 10 in particular, limit from 7 to 10 dashboards. If you must view dashboards over the limit, try switching to classic charts in the Console's Preferences menu, under Global Options.

The number of dashboards you can view on the Console is directly proportional to the memory for the Console system.

If you want to view more dashboards than the limit:

- 1. Increase the memory size.
- 2. In the Console's installation directory, modify /current/config/console.properties by adding this property:

```
console.ui.maxDashBoard=<new limit>
```
<span id="page-18-2"></span>Follow instructionsin the topic, "Managing and Changing Properties File Settings" in the *ESM Administrator's Guide*.

### <span id="page-18-3"></span>Distributed Correlation Mode

### Configuration Changes Require Restart of All Services

**After** making any configuration changes in distributed mode, such as adding a node to a cluster, stop then start all services.

### <span id="page-18-4"></span>Active List Updates in Distributed Correlation

If you encounter a rule that is triggering excessively, where the rule's conditions include a NOT In ActiveList condition, especially if one or more of the rule's actions adds the relevant data to the active list that is being checked, you may need to consider other options for this condition. For example, try using the OnFirstEvent instead of OnEveryEvent trigger.

Similarly, if you have a pair of rules: the first rule populates a list, and the second rule depends on data being on that list, and both rules are expected to operate on the same event, the list may not be updated by the first rule in time for the second rule to trigger as expected.

Note that the order of rule processing is not guaranteed, so this scenario is not guaranteed to work in Compact Mode, either. If both rules are not expected to operate on the same event, but the events

arrive too closely together, the second rule may still not trigger due to the active list not having yet been updated.

### <span id="page-19-0"></span>Services are not Started During an ESM Distributed Correlation Installation

Services do not automatically start during an ESM installation in distributed correlation mode, and the setup services.sh command does not start services either. In that context, setup services.sh performs set up of the services only. In this case, start services using /etc/init.d/arcsight services start on the persistor node after configuring all services. Services are started as a part of installation in compact mode. See the *ESM Installation Guide* for details.

### <span id="page-19-1"></span>Stop and Start All Services if a Major Service is Stopped

In distributed mode, if a major service is stopped, stop all other services (/etc/init.d/arcsight services stop all) and start them again (/etc/init.d/arcsight\_services\_start\_all) as the user **arcsight** from the persistor node.

Major services include:

- aggregator
- correlator
- dcache
- manager
- mbus\_control
- mbus\_data
- $\bullet$  repo

Otherwise you may see reduction in event processing speed.

Major services typically stop in these cases:

- Node reboots, or High Availability Failovers
- When you bring down one of the above services for administrative purposes.

If the ESM Console or Control Center cannot connect to ESM, you can confirm that a stopping and starting all services is necessary by running

#### /etc/init.d/arcsight\_services status manager

If this command reports that Manager is unavailable or initializing, you should stop and start all processes.

### <span id="page-20-0"></span>Stopping Message Bus Services

Unlike other services, message bus control services can be stopped **only** from the persistor node. Also, when you run /etc/init.d/arcsight\_services\_stop\_mbus\_control<#> from the persistor, it will stop all instances of message bus data.

### <span id="page-20-1"></span>Hierarchy Map Data Monitor in Distributed Correlation - Not Recommended

The Hierarchy Map data monitor is performance intensive, therefore it is not recommended in distributed mode.

### <span id="page-20-2"></span>Converting IPv4 to IPv6 in Distributed Correlation Mode - Consult Professional Services

If you decide to convert your machine from IPv4 to IPv6, and your system is In distributed correlation mode, you must consult professional services. It is not recommended that you attempt this conversion yourself.

### <span id="page-20-3"></span>Distributed Cache Inconsistency

In some cases, distributed cache nodes may lose contact with each other. This can occur due to network interruptions or as the result of heavily-loaded system. If this happens, not all data is shared between correlators, aggregators, and the persistor. As a result, some data monitors and dashboards willshow no data, and there may be a possible drop in EPS.

To fix this, you must identify the distributed cache (dcache) instance(s) that are causing the problem and need to be restarted. Note that if the distributed cache becomes inconsistent, you will see Connection to DC in right upper corner of ArcSight Command Center Cluster View dashboard shown in red.

### **To restore the state of distributed cache cluster:**

- 1. Go the ArcSight Command Center and navigate to the Cluster View Dashboard.
- 2. Check the audit events on the dashboard, and look for the service name **DCache connection is down**. There will be an associated service message, **"Hazelcast cluster inconsistency . . . "**.
- 3. Hover your mouse pointer over the **"Hazelcast cluster inconsistency . . . "** service message, and you willsee the identity of the service that is causing the issue. For example:

Hazelcast cluster inconsistency. Some DCache instances are not accessible. Restart them if they are running (split-brain), otherwise clear their

runtime records in repo using command "dcache-repo-records". Troubled instances: dcache2@host3

In this example the name of the distributed cache instance that is causing the issue is *dcache2*. The hostname in this example is host3, and is the name of the machine in the cluster on which that particular distributed cache instance resides.

4. Restart the services. For example:

/etc/init.d/arcsight\_services stop dcache2

/etc/init.d/arcsight\_services start dcache2

5. Run this command to remove information repository recordsfrom non-responsive distributed cache instances; for example, for the instance *dcache2*:

bin/arcsight dcache-repo-records -r dcache2

Run this command if a standalone distributed cache instance did not properly shutdown or was abruptly disconnected (for example, due to a network problem) and as a result isstill reported as available according to information repository runtime records, but is not accessible from the persistor.

In the above example, the command cleans internal runtime record for dcache2 in the information repository. The record is automatically reset by the instance, if it becomes available again (for example, after the network connection is restored).

### <span id="page-21-0"></span>Large Lists Can Take Time to Load on Cluster Startup

In a distributed cluster, when large lists (>1 million) are present, it can take some time, depending on the size of the list, for the lists to load and EPS to ramp up, on startup of the cluster.

### <span id="page-21-1"></span>Using the Edge Browser

- The ArcSight Console Help does not support Edge as the preferred browser. See also ["Using](#page-17-3) [Windows10"](#page-17-3) on page 18 for related information.
- The Tools command does not work with the Edge browser due to a certificate issue.
- On the ArcSight Console and ArcSight Command Center, viewing PDF reports on the Edge browser is not supported. Either view the PDF report in Internet Explorer, or output the report in HTML format.

### <span id="page-21-2"></span>Oversized Event Graphs

In both the ArcSight Console and ArcSight Command Center, if you are viewing the Event Graph dashboard and there are too many events, the graph will be too large to fit the display.

<span id="page-22-0"></span>If this happens, reduce the number of events in the data monitor used by the dashboard. You do this by refining the filter used by the data monitor.

## Full Text Search

By default, ESM supports full text search. This enables you to search on any word of any text field of any event. Disk space is required for storing events for full text search, approximately 40 to 50% more than if full text search were disabled.

The feature is controlled by the property:

fulltext.search.enabled

If you want to disable full text search, enter this setting in server.properties:

fulltext.search.enabled=false

<span id="page-22-1"></span>Then restart the Manager. For important details on editing properties files, refer to the topic, "Managing and Changing Properties File Settings" in the *ESM Administrator's Guide*.

### Resource Validation

Resource validators for IP and MAC address data have been tightened. After an upgrade from 6.9.1, any resources containing incorrect IP addresses or address ranges will be invalidated. The same goes for non-unique MAC addresses. You need to rebuild the invalidated resource with the correct address formats.

You should also look at ESM packages created in previous releases, which may contain assets with the wrong addressformats. Imported assets with the wrong addressformats are invalidated. These should be fixed after they are imported.

<span id="page-22-2"></span>For information on supported IP addressrange formats, refer to the *ArcSight Console User's Guide*'s topic on "IP Address Ranges."

### ESM Peer Certification for Content Synchronization

Peering for ESM content synchronization is automatically mutual, so a group of peers may be enabled from a single Manager. Content Management is certified with up to five subscribers, with one additional Manager as a publisher.

**Caution:** For ESM content synchronization, only ESM peers of the same version are supported. Application of Service Packs, Patches and Hotfixes alter version numbers. You should carefully consider the impact to synchronization during change management.

For information about content management, refer to the following:

- "Creating or Editing Packages" and "Supported Package Resources for Content Synchronization" in the *ArcSight Console User's Guide*
- <span id="page-23-0"></span><sup>l</sup> "Content Management" and "Configuring Peers" in the *ArcSight Command Center User's Guide*

### ESM and Logger Connectivity

<span id="page-23-1"></span>ESM in pure IPv6 mode will not connect with Logger 6.3 or earlier releases.

### Actor Model Import Connector

The Actor Model Import Connector for Microsoft Active Directory allows you to develop a model import connector to import actor model data. This connector can be configured in a dualstack or pure IPv6 environment. Refer to the *Actor Model Import Connector for Microsoft Active Directory Configuration Guide*. The Actor Model Import Connector for Microsoft Active Directory to install for ESM 7.0 Patch 1 is version 7.9.0.8085.0.

See the ESM [Support](https://community.softwaregrp.com/t5/ESM-and-ESM-Express/ArcSight-ESM-Support-Matrix/ta-p/1587254) Matrix document available on the Protect 724 site for details on ESM 7.0 Patch 1 supported platforms.

**Caution:** Install and use the Actor Model Import Connector for Microsoft Active Directory that is provided with the ESM 7.0 Patch 1 release. That is the version of the connector that is tested and certified to work with ESM 7.0 Patch 1. Do not use previously-supplied versions of the Actor Model Import Connector for Microsoft Active Directory with ESM 7.0 Patch 1.

### <span id="page-23-2"></span>Asset Model Import FlexConnector

The Asset Model Import FlexConnector supports the ability to create and manage the Asset Model within ESM. The Asset Model Import FlexConnector allows you to develop a model import connector to import asset model data from a file. This enables you to create and maintain ESM Network Model data and keep the data in sync with the data in your Asset Management system. This connector can be configured in a dualstack or pure IPv6 environment. Refer to the *Asset Model Import FlexConnector Developer's Guide*. The Asset Model Import FlexConnector to install for ESM 7.0 Patch1 is version 7.9.0.8086.0.

Earlier Asset Model Import Connector versions enabled the creation of IPv4 assets. This new version enables the creation of both IPv4 and IPv6 assets.

See the ESM [Support](https://community.softwaregrp.com/t5/ESM-and-ESM-Express/ArcSight-ESM-Support-Matrix/ta-p/1587254) Matrix document available on the Protect 724 site for details on 7.0 Patch 1 supported platforms.

**Caution:** Install and use the Asset Model Import FlexConnector that is provided with the ESM 7.0 Patch 1 release. That is the version of the connector that is tested and certified to work with ESM

7.0 Patch 1. Do not use previously-supplied versions of the Asset Model Import FlexConnector with ESM 7.0 Patch 1.

### <span id="page-24-0"></span>Forwarding Connector

The ArcSight Forwarding Connector can receive events from a source Manager and then send them to a secondary destination Manager, an ArcSight Logger, or a non-ESM destination. Only the Linux executable applies to ESM 7.0 Patch 1.

The Forwarding Connector is capable of forwarding events with IPv4 or IPv6 addresses. If the destination ESM supports both IPv4 and IPv6 addresses, then the address fields like Attacker, Source, Target, and so on, will be used. If the destination does notsupport IPv6 addresses, then the deviceCustomIPv6Addressfields1-4 will be used.

<span id="page-24-1"></span>See the ESM [Support](https://community.softwaregrp.com/t5/ESM-and-ESM-Express/ArcSight-ESM-Support-Matrix/ta-p/1587254) Matrix document for Forwarding Connector version on ESM 7.0 Patch 1.

### 90Meter Cards and Firefox Browser

If you are using Firefox 45.1.1 with 90 Meter cards for authentication, you may encounter an error stating that x86\litpkcs11.dll is not supported. If this occurs, contact the 90Meter vendor's support for additional assistance in configuring Firefox to resolve this issue.

**Caution:** Do not use Firefox 45 and later with Windows 8.1 Enterprise. Use Firefox v38.0.1 ESR instead.

<span id="page-24-2"></span>For information on 90Meter cards supported in ESM releases, refer to the ESM [Support](https://community.softwaregrp.com/t5/ESM-and-ESM-Express/ArcSight-ESM-Support-Matrix/ta-p/1587254) Matrix.

### Running ArcSight Investigate Searches

ESM has a set of supported browsers in the ESM [Support](https://community.softwaregrp.com/t5/ESM-and-ESM-Express/ArcSight-ESM-Support-Matrix/ta-p/1587254) Matrix. These refer only to browsers for use with the ArcSight Command Center. If you are running ArcSight Investigate searches, use only the browsers mentioned in the section "ESM Support of Other ArcSight Products/Components" in the ESM Support Matrix. Locate the line item for ArcSight Investigate.

### **General search instructions**

• If the search query is on an empty field that is an Integer or Number data type, the query should be of the format

*<FieldName>* = '',Null For example sourcePort = ",Null

- When launching ArcSight Investigate integration command, use the default port 443, unless the port is configured differently.
- If you are a non-administrator user in ArcSight Investigate, you may not be authorized to view certain field values. If you are searching such fields, you willsee an Unknown column error. If you are a non-administrator user in ArcSight Investigate and you are not authorized to execute a search query, you will see an error that says you are not authorized.
- If you open multiple browser sessions for ArcSight Investigate searches, you will eventually observe slowness in browser response. The threshold is from 5 to 6 sessions. If you open more than that, you should close some browsers.
- ArcSight Investigate search results are case-insensitive. That is by design.

### **Searching for Attacker Address and Target Address Based on Originator**

Thisinformation appliesto ArcSight Investigate searches executed from the ArcSight Console and from the ArcSight Command Center. The ESM derived fields Attacker Address and Target Address are not found in ArcSight Investigate. Instead, ArcSight Investigate uses the primary fields Source Address and Destination Address.

Assume these values for the following fields:

Attacker Address = 1.1.1.1 Target Address = 2.2.2.2 Source Address =  $1.1.1.1$ Destination Address = 2.2.2.2

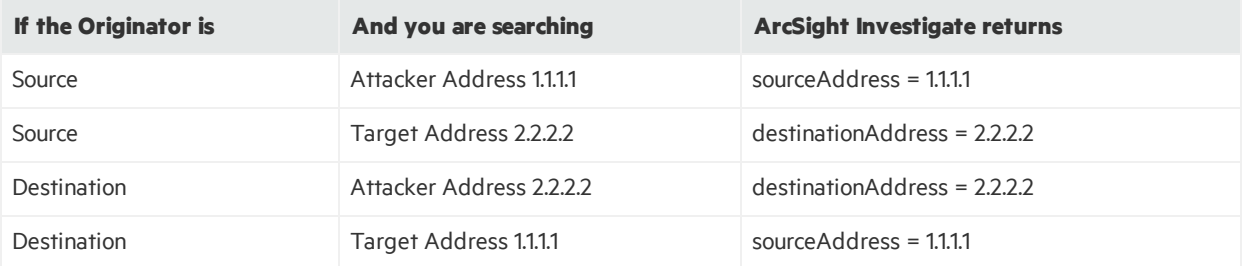

### **Searching for empty fields**

Thisinformation appliesto ArcSight Investigate searches executed from the ArcSight Console and from the ArcSight Command Center.

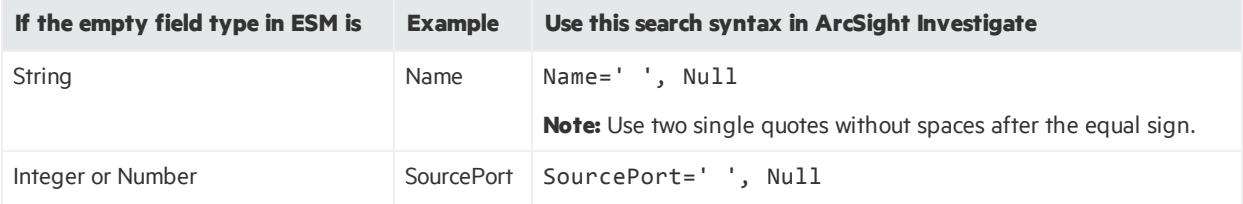

#### **Permission for searches**

- If you are a non-administrator user in ArcSight Investigate, you may not be authorized to view certain field values. If you are searching such fields, you willsee an Unknown column error.
- If you are a non-administrator user in ArcSight Investigate and you are not authorized to execute a search query, you will see an error that says you are not authorized.

For more information, refer to the *ArcSight Investigate Administrator's Guide*.

### **Search error due to complex characters**

Some field values with complex characters may instruct you to fix the query manually.

When invoking ArcSight Investigate searches from ESM with values that contain both single and double quotes, truncate the value in the ArcSight Investigate Search Input after the second quote symbol. For example, if you ESM value of the Name field is:

my\_esm\_value'with"single'and"double\_quotes

and it got inserted into Investigate as:

Name = 'my esm value'with"single'and"double quotes

then truncate it after the single quote:

Name= 'my\_esm\_value'

and replace = with starts with:

```
Name starts with 'my esm value'
```
#### **Supported ESM fields**

Below is a list of ESM fields that are supported in ArcSight Investigate searches. For ESM fields that are not on thislist, the right-click Investigate options are disabled.

#### **List of ESM Fields Supported in ArcSight Investigate Searches**

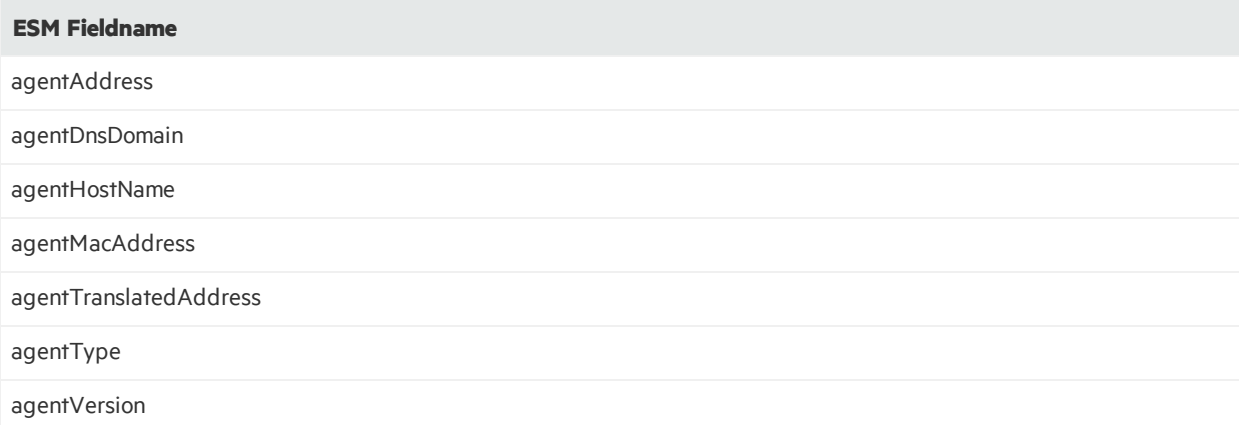

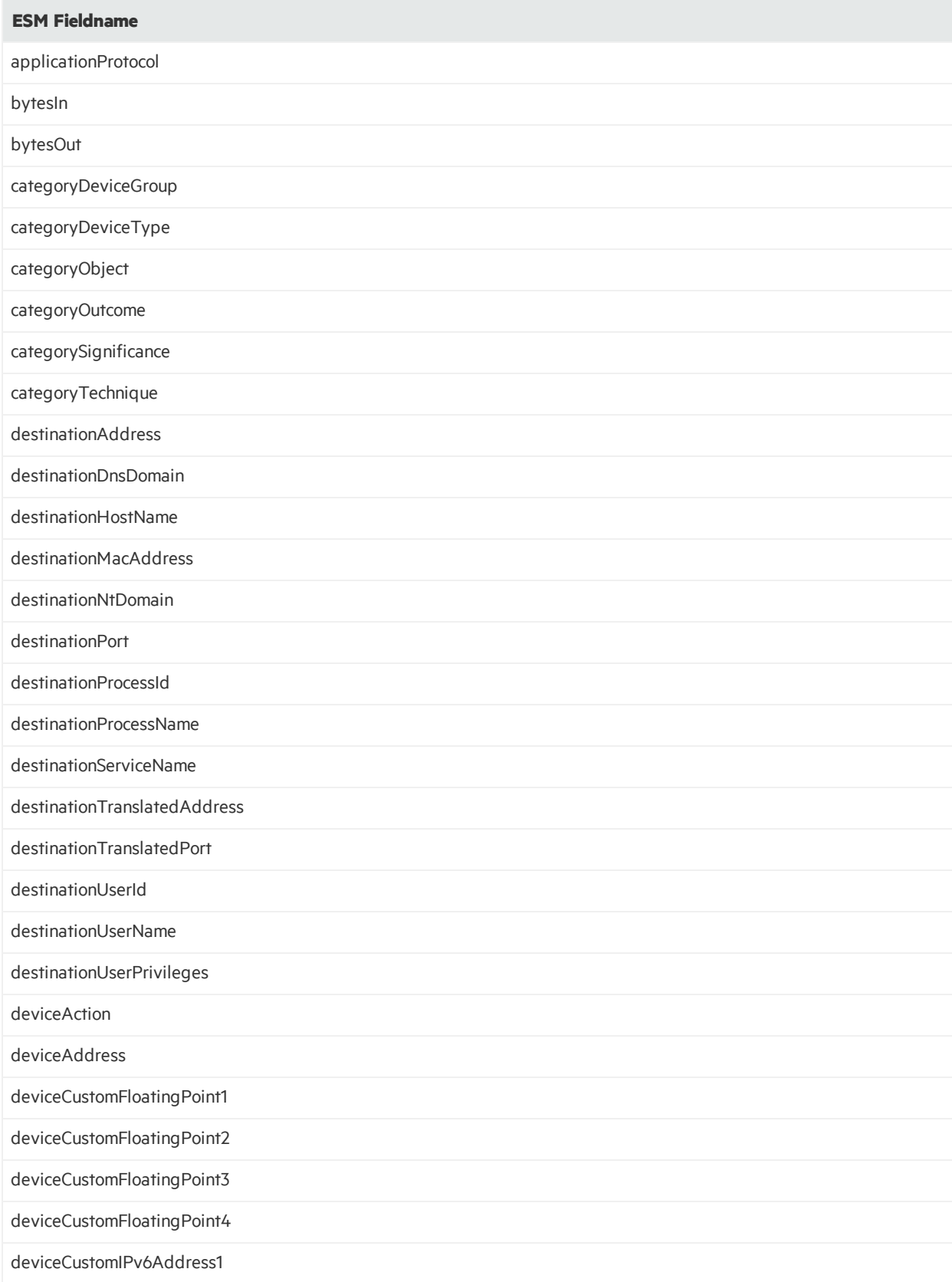

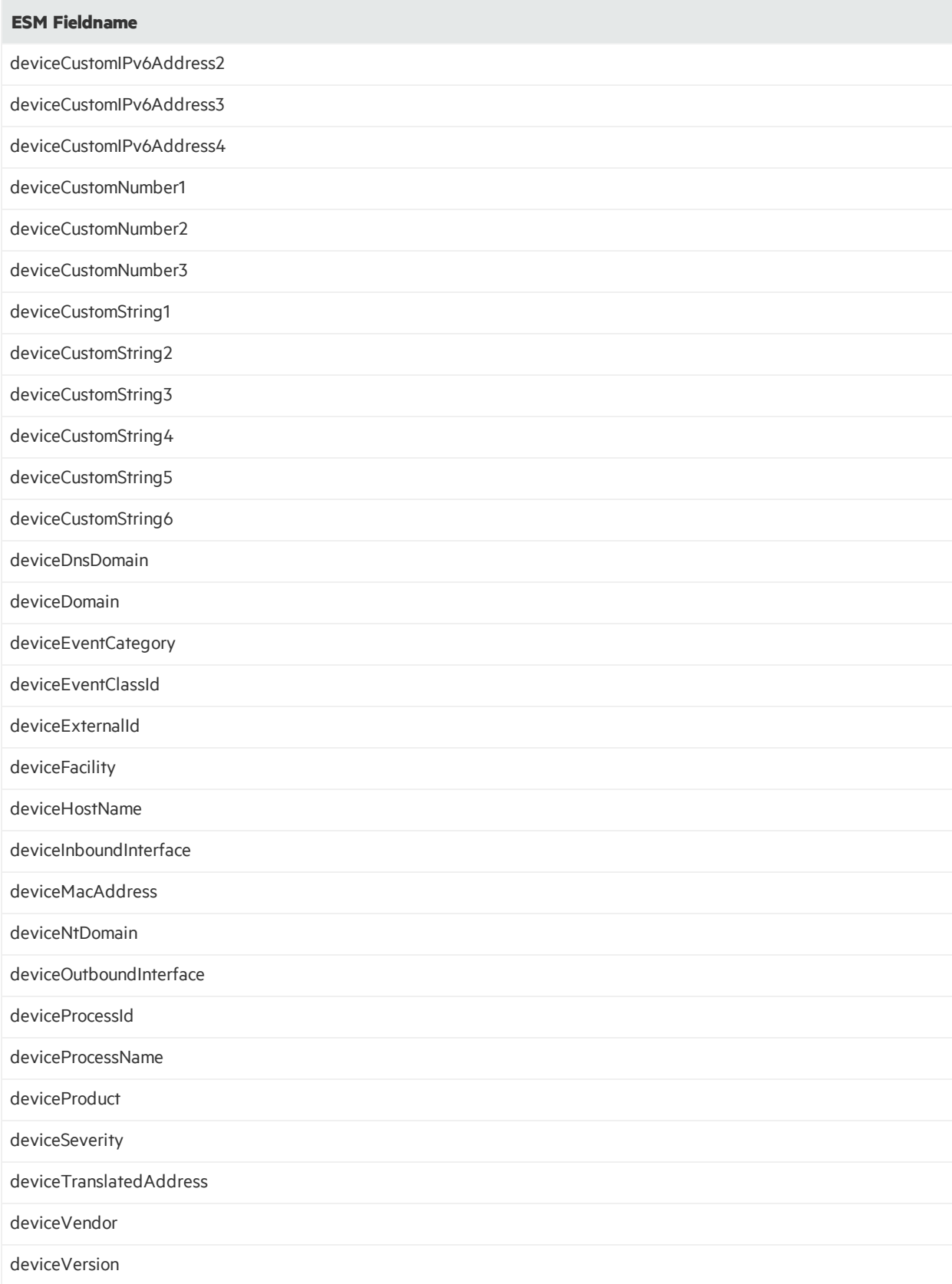

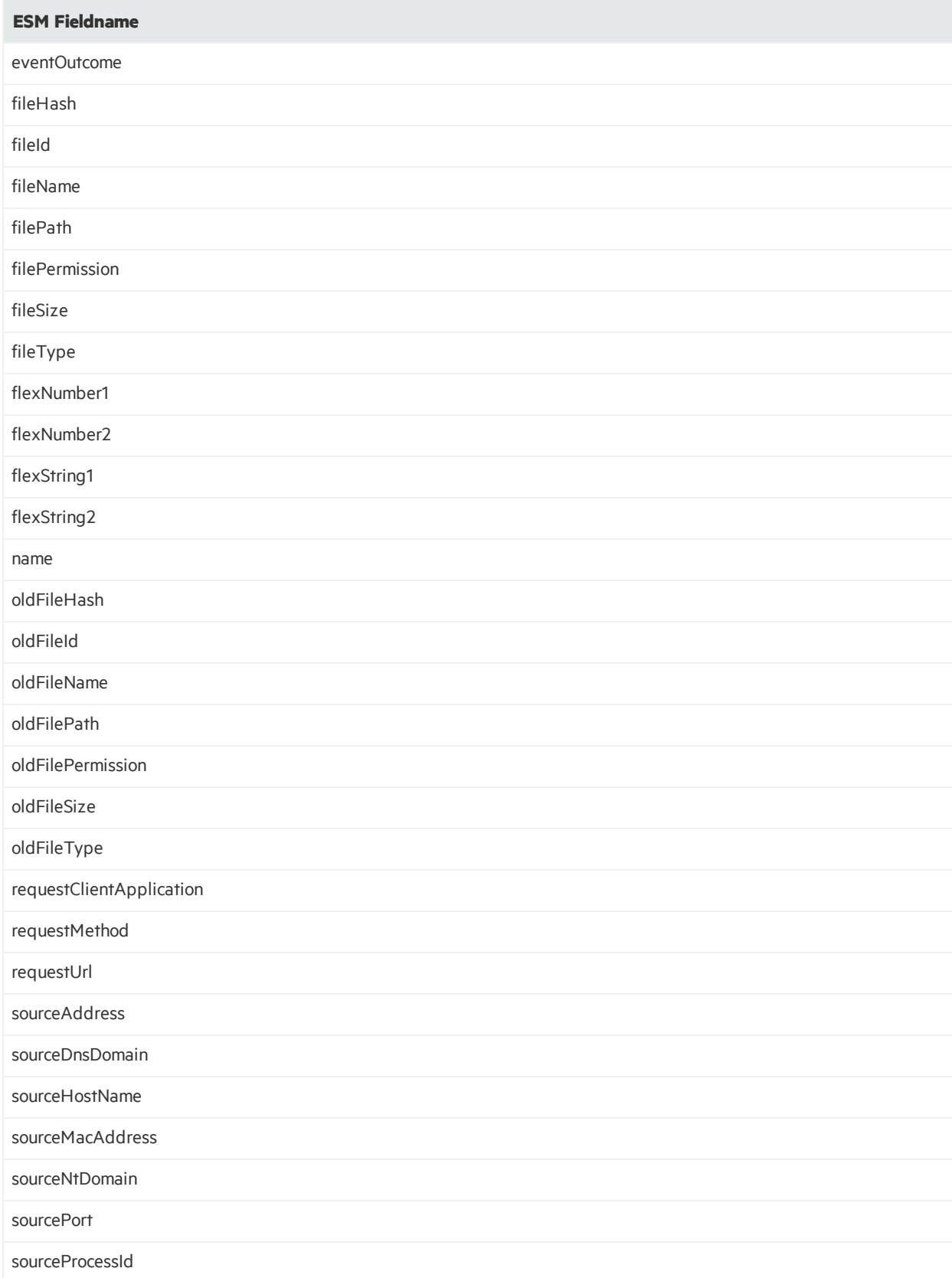

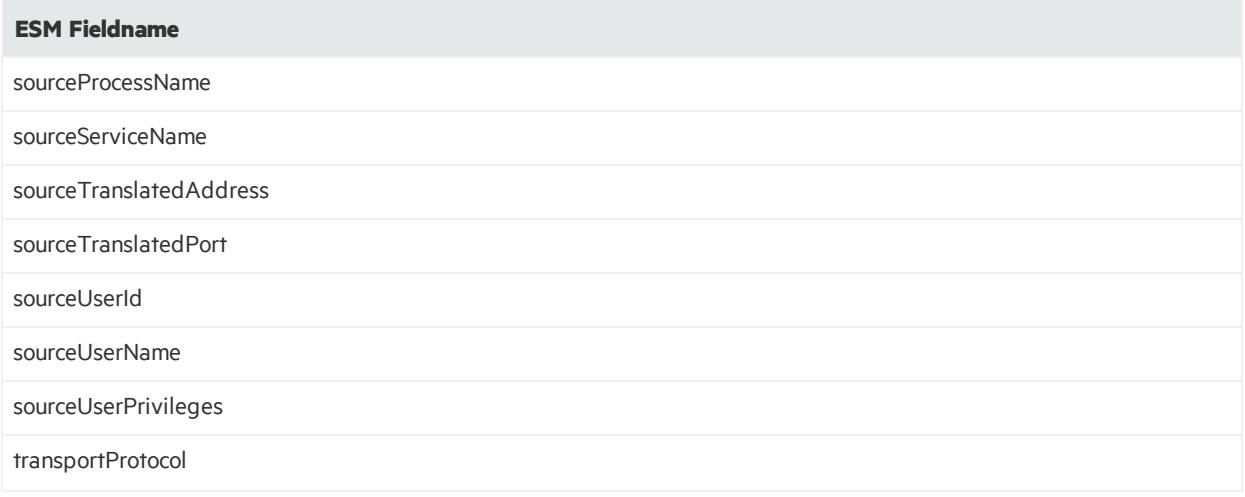

### <span id="page-30-0"></span>SSL Configuration Properties Moved to esm.properties

SSL configuration properties have been moved from \$ARCSIGHT\_ HOME/config/server.properties to \$ARCSIGHT\_HOME/config/esm.properties.

## <span id="page-30-1"></span>ESM Log Files Moved to /opt/arcsight/var/logs

<span id="page-30-2"></span>ESM log files have moved from /opt/arcsight/manager/logs to /opt/arcsight/var/logs.

## Post Upgrade - Install ArcSight SocView and ClusterView Packages

The content packages are installed automatically when you perform a new ESM installation (ClusterView content package isinstalled if you are using ESM in distributed mode). However, when you upgrade your ESM system, the content packages are not installed automatically. You can install these packages from the ArcSight Console any time after the upgrade.

For instructions on installing ESM packages, refer to the topic "Installing or Uninstalling Packages" in the *ArcSight Console User's Guide*.

## <span id="page-31-0"></span>High Availability - Spectre and Meltdown Patches Required for RHEL 6.9 and CentOS 6.9

For HA, you must have the Spectre and Meltdown patches installed on RHEL 6.9 or on CentOS 6.9.

To check for these patches:

### **To verify that you have the patches on RHEL and CentOS 6.9, check the kernel version:**

# uname -r

2.6.32-696.20.1.el6.x86\_64

<span id="page-31-1"></span>This kernel version or greater indicates you have the Spectre and Meltdown patches.

### arcsight\_services restart No Longer Supported

The command:

#### /etc/init.d/arcsight\_services restart <*service*>

is no longer supported.

To start services, use a combination of stopping the individual service, and then start all services. For example, to restart the Manager, you must stop the Manager, and then start all services.

In this example, the commands are:

1. Stop the Manager:

/etc/init.d/arcsight\_services stop manager

2. Start allservices:

<span id="page-31-2"></span>/etc/init.d/arcsight\_services start all

### Rule Recovery Timeout Possible During High EPS

Checkpoint rule recovery can timeout if high EPS occurs. To attempt to prevent this timeout, set the rules. recovery. time-limit property in server. properties to a higher recovery time limit. This will enable the server to continue to load events from the database for checkpoint. The default value for the rules.recovery.time-limit property is 120 seconds (two minutes).

Note that the timeout can still occur after increase the value of the rules.recovery.time-limit property, due to overall system load, high EPS, or a large number of rules. Also, the Manager will take longer to start up if the recovery time limit is increased.

For details on editing the server. properties file, see the "Editing Properties Files" topic in the ESM Administrator's Guide.

## <span id="page-32-0"></span>Audit Events Now Generated by Creation or Deletion of Mark Similar Configurations

The creation or deletion of mark similar configurations now generates audit events. You can add filters to view the audit events:

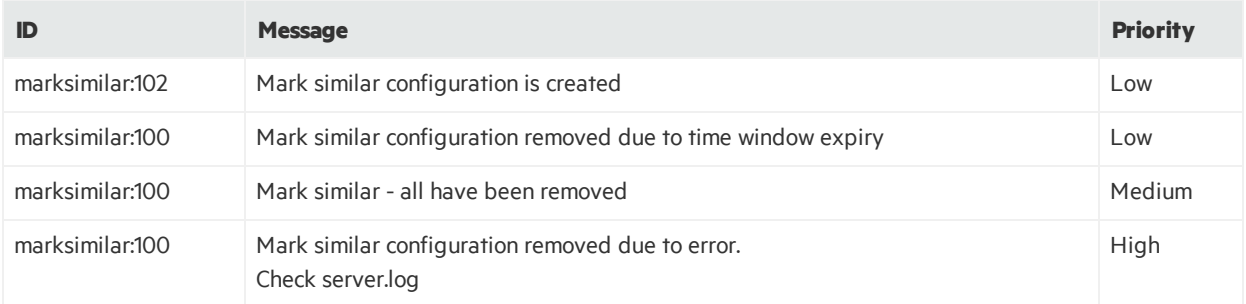

### <span id="page-32-1"></span>Reference to SmartConnectors Not Updated (Customer URI)

When the customer object is renamed on the ArcSight Console, the associated reference to SmartConnectors(the Customer URI) is not updated with the new name. The Customer URI on the connector retains the old name. This is expected behavior and not an issue.

## <span id="page-32-2"></span>SSL Client Authentication Not Available After Adding 7.0 Patch 1

After applying 7.0 Patch 1, the ArcSight Console in the Default-SSL console client does not connect to the Manager. The issue isthat the Manager certificate is not in the client ArcSight Console truststore.

### **Workaround:**

<span id="page-32-3"></span>Copy jre.pre6.11.0.2\lib\security\cacerts jre\lib\security\cacerts

### Silent Install Not Supported in Dark Theme

When in silent mode, the ESM Console installer does not trigger the consolesetup step at the end of the install. As a result, a default console.properties file is not generated during the installation. Dark theme requires access to this properties file.

#### **Workaround:**

1. Run the consolesetup wizard in first in recording mode to capture a silent response file. For example:

arcsight consolesetup -i recorderui -f console\_silent.out

- 2. Use the response file console silent.out to run consolesetup in silent mode. For example: arcsight consolesetup -i silent -f <full path to console\_silent.out> This results in a config/console.properties file in the ESM Console installation.
- 3. Now use the dark theme.

### **Syntax:**

Note that the consolesetup command supports the following parameters:

```
consolesetup [-i <mode>] [-f <file>] [-g]
```
#### **Parameters :**

-i <mode> (modes are: console, silent, recorderui, swing)

-f <file> Log file name (properties file in -i silent mode)

-g (generate sample properties file for –i silent mode)

<span id="page-33-0"></span>See the *ESM Administrator's Guide*, Appendix A: Administrative Commandsfor details on commands and parameters.

### New Default Setting for Session List Entry Expiration Time

The default value for the session list Entry Expiration Time was **0 second(s)**. In this case, *0 seconds* actually means *unlimited*. Now the default value for the session list Entry Expiration Time has been changed to read as **Unlimited**. See List Authoring, Creating or Editing a Session List, in the *ArcSight Console User Guide*, for details.

### <span id="page-33-1"></span>Deprecated - Optimize Data Feature for Active Lists

The **Optimize Data** feature for active listsis deprecated and may be removed in a future release.

## <span id="page-34-0"></span>Important Prerequisite: Must Have Spectre and Meltdown Patches Applied

As a prerequisite to installing ESM 7.0 Patch 1, you must have the patches for the Spectre and Meltdown vulnerabilities applied to your operating system.

## <span id="page-35-0"></span>Unsupported Features in This Release

This information applies to ESM Software and ESM Express with ESM 7.0 Patch 1.

### **The following features are not available in this release:**

- <sup>l</sup> Conversion from default (non-FIPS) to FIPS SuiteB mode is *not*supported in compact or distributed ESM.
	- <sup>o</sup> A FIPS-140 setup *can* be upgraded to compact ESM, and from there, conversion to distributed ESM is supported.
	- <sup>o</sup> Conversion from default (non-FIPS) to FIPS 140 mode *is*supported only in compact ESM.
	- <sup>o</sup> Conversion from default (non-FIPS) distributed ESM to FIPS 140 distributed ESM is *not* supported.
- Pattern Discovery is not supported in distributed ESM.
- Hierarchy Map data monitor is not supported in distributed ESM

#### **The following features are not supported in this release and are no longer available.**

- Event Reconciliation and Session Reconciliation data monitors are deprecated and removed from ArcSight Console. They are listed in the Console after ESM upgrade but these data monitors are no longer available.
- Superindexes
- TRM integration commands from the ArcSight Console
- The NSP device listener as a Destination option in the Forwarding Connector
- The Java Authentication and Authorization Service (JAAS) external authentication mechanism
- ArcSight IdentityView Solution
- Integration with HPE OM and HPE OMi is no longer supported. The rule action to send commands to HP Openview Operations is no longer supported. The related audit event, rule: 314, has been removed. HPE OM and HPE OMi are no longersupported as destinationsfor the Forwarding Connector.
- The sendlogs command does not support log retrieval from Oracle DBMS implementations.
- The sendlogs command does not support log collection from Connector Appliance.

#### **The following are not supported in this release:**

- SUSE Linux
- ESM 6.x Migration Tool, G7 to G9 ESM Express appliance
- ESM 6.x Migration Tool, G8 to G9 ESM Express appliance
- Resource Migration from ESM 5.x
- Hadoop Connector
- ArcSight Risk Insight
- Reputation Security Monitor (RepSM) 1.5x Solution, including use of RepSM Model Import Connector 7.1.7.7607.0
- Integration with Service Manager, including use of the ArcSM connector
- Threat Central Solution, including use of Threat Central Model Import Connector
- Integration with Remedy ticketing software
- Multi-Mapped Active Lists with Over 10,000 Entries Per Key are not supported for distributed mode
- Large Partially Cached Active Lists are not supported.
- Logs sent with sendlogs from ArcSight Command Center do not include logs from a distributed ESM
- Multi-mapped active Lists with over 10,000 entries per key are not supported in distributed mode

#### **Using external authenticators in pure IPv6 environment is not supported**

If Active Directory, LDAP, or RADIUS isinstalled in a pure IPv6 environment, communications are *not* supported with ESM in pure IPv6 or dual stack environment.

However, if Active Directory, LDAP, or Radius is installed in dual stack, communications *are* supported with ESM in pure IPv6 or dual stack environment.

#### **The following integrations are not supported in a pure IPv6 environment:**

- External links to Console Help
- ArcSight Investigate 2.10 and Event Broker 2.20 do not support being deployed in an IPv6 only environment. These products support event data that contains IPv6 addresses, however.

#### **ESM Integrations:**

The following ESM integrations are notsupported. If you are using any of the following, *do not upgrade* to ESM 7.0 Patch 1:

- Integration with iDefense. Do not run the idefensesetup command to launch the iDefense wizard.
- Integration with BMC Remedy, including use of the ArcRemedyClient connector
- Integration with Risk Insight

#### **ESM Service Layer APIs:**

The following deprecated methods have been removed from the ESM Service Layer APIs:

- public List insertResources(List resources, int relationshipType, R parent) throws ServiceException;
- public List findAll() throws ServiceException; public boolean containsDirectMemberByName1(String groupId, String targetId, String name) throws ServiceException;
- public boolean containsDirectMemberByNameOrAlias1(String groupId, String targetId, String alias, String name) throws ServiceException;
- public boolean containsDirectMemberByName(String groupId, String targetId) throws ServiceException;

## <span id="page-38-0"></span>Fixed Issues

The following issues are fixed in this release.

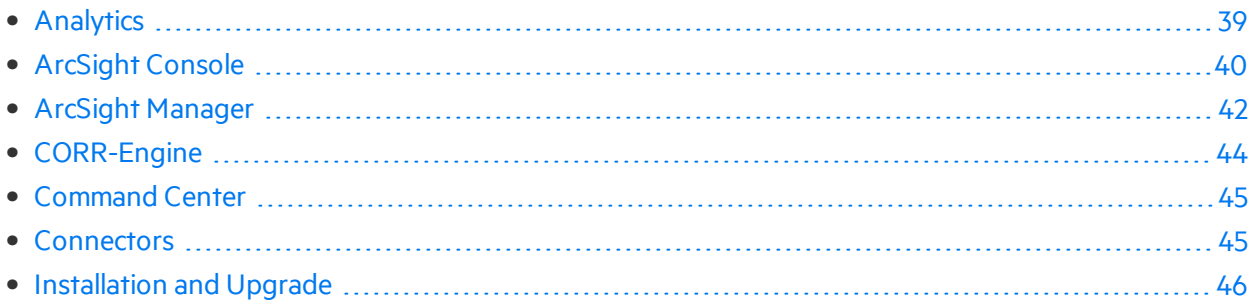

## <span id="page-38-1"></span>Analytics

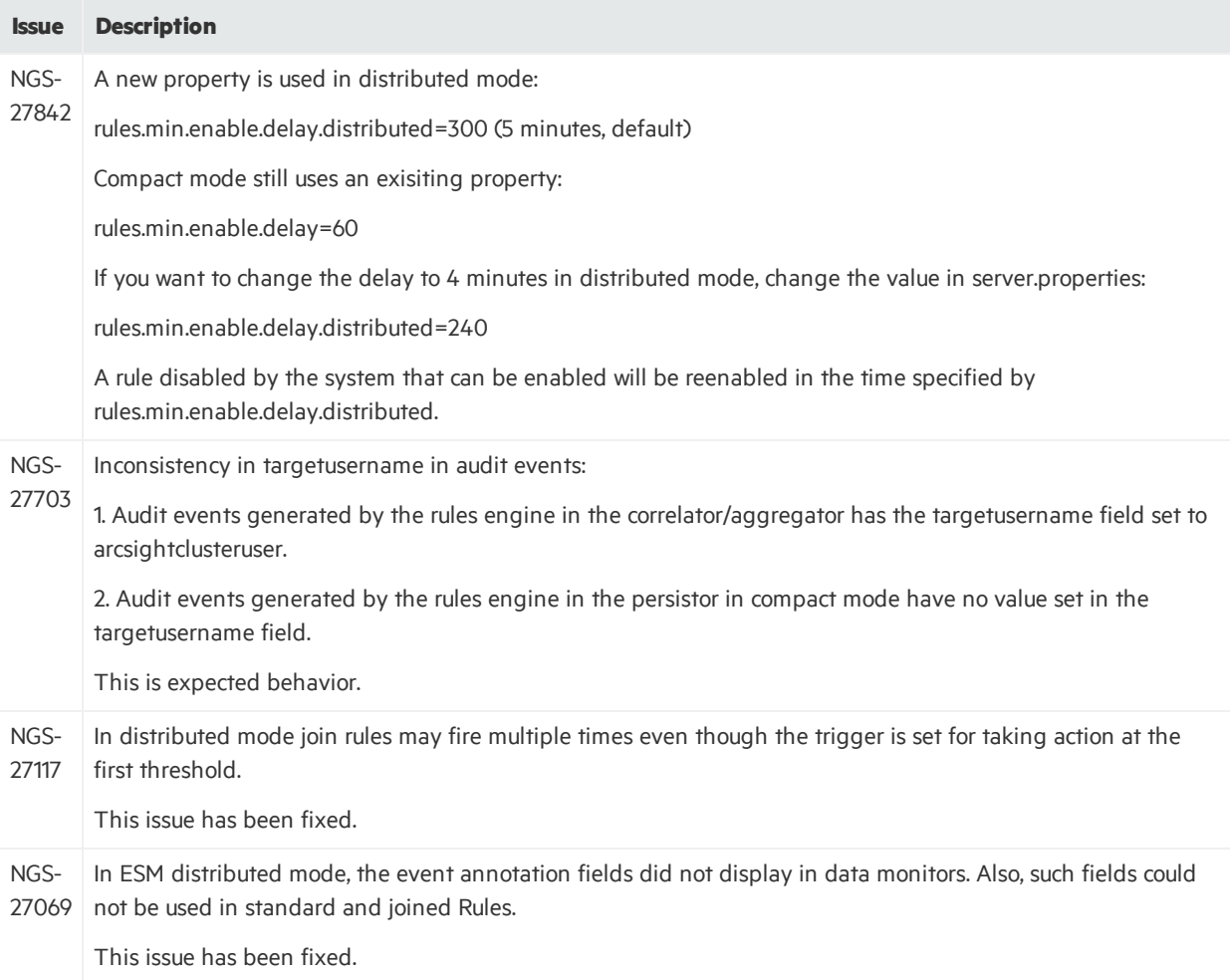

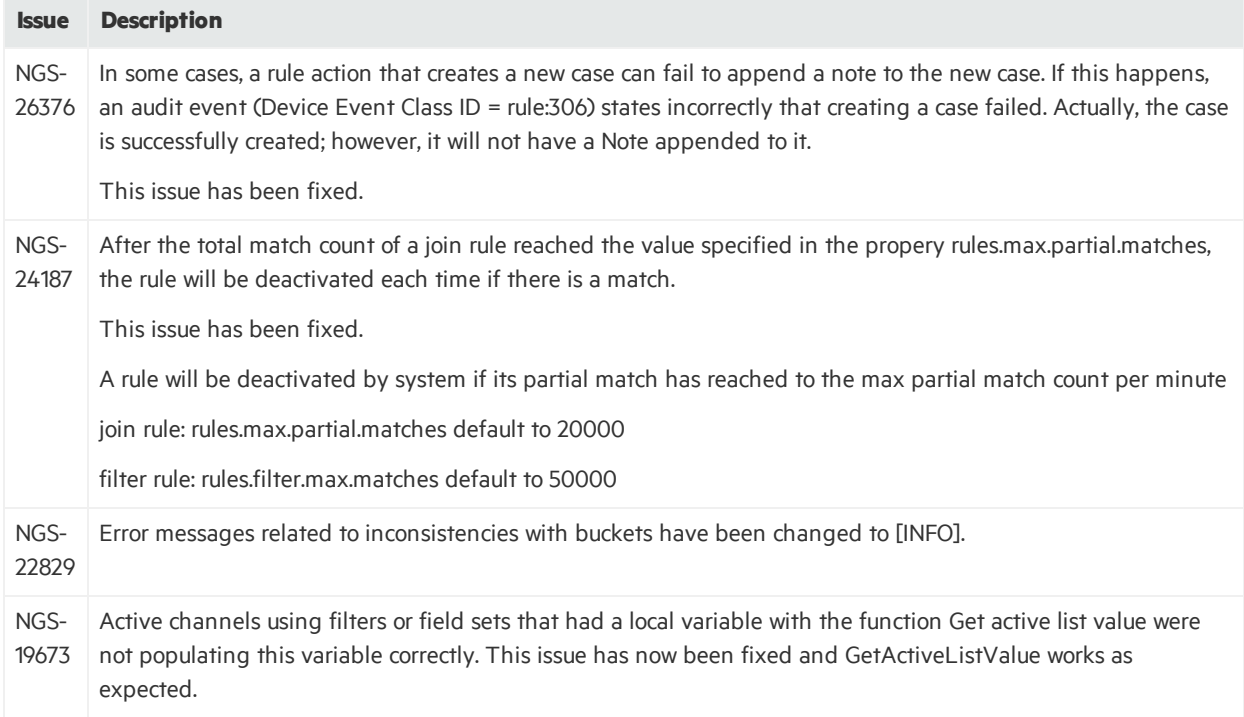

## <span id="page-39-0"></span>ArcSight Console

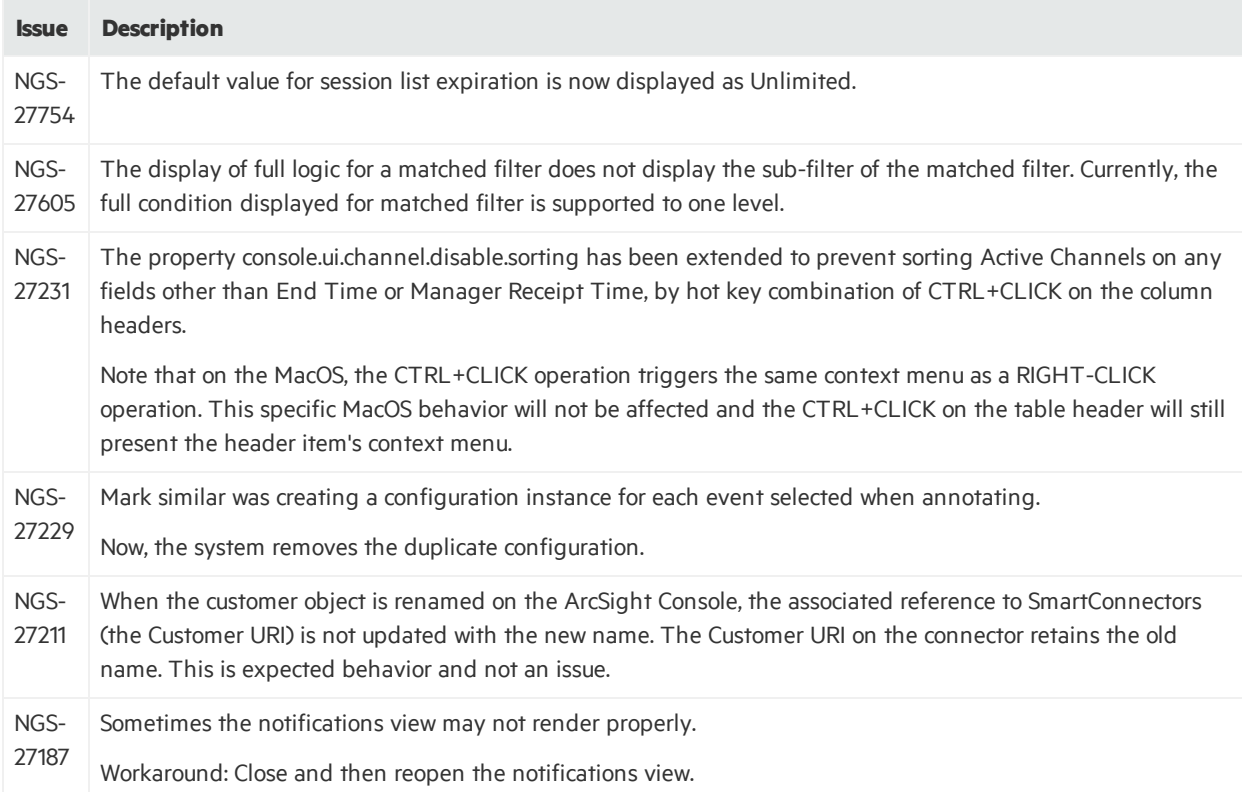

### ESM 7.0 Patch 1 Release Notes Fixed Issues

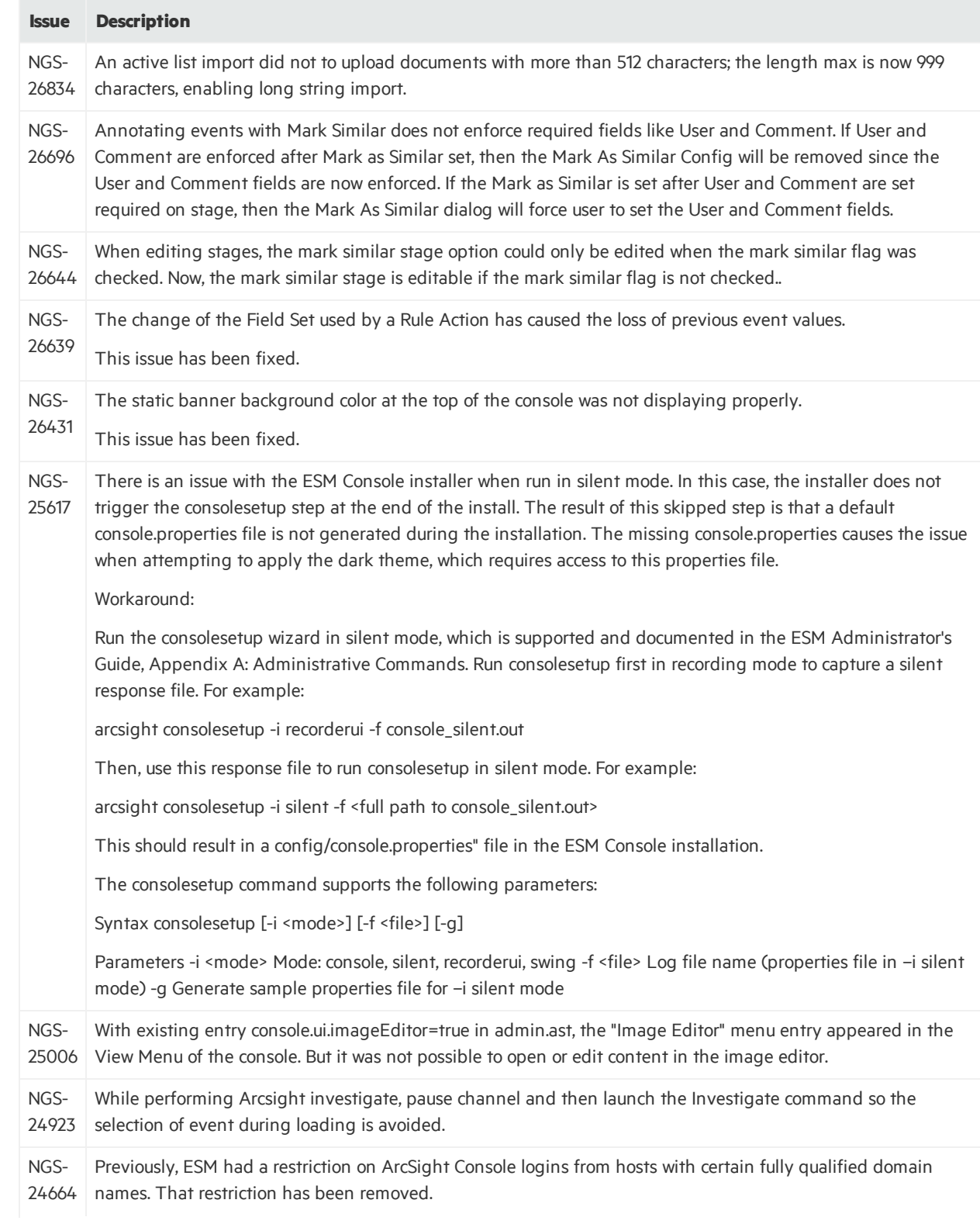

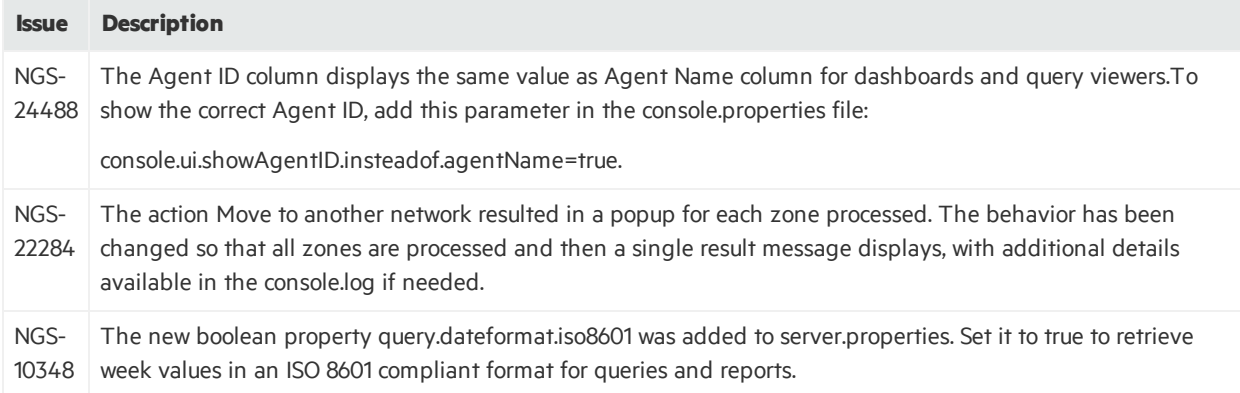

## <span id="page-41-0"></span>ArcSight Manager

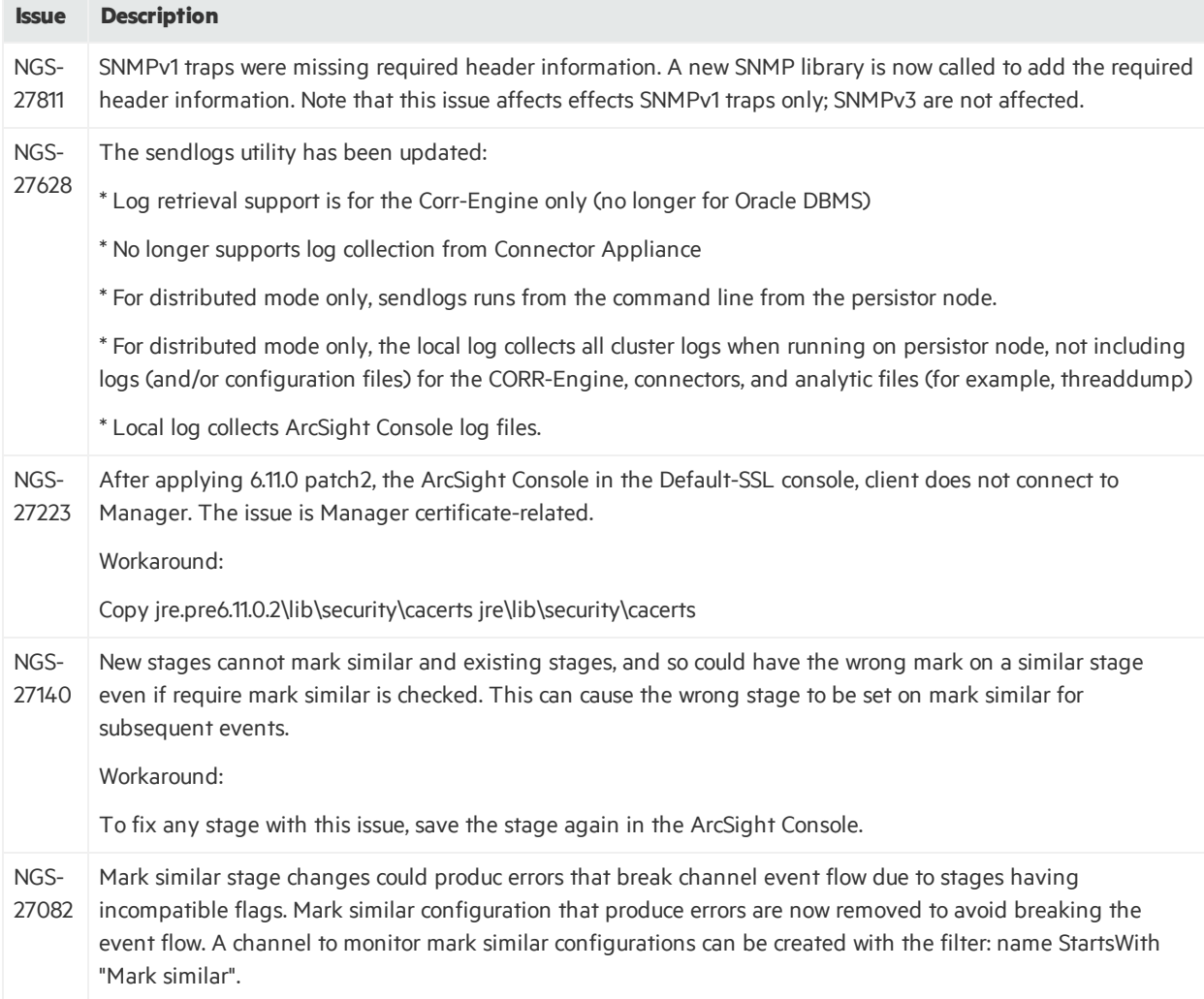

### ESM 7.0 Patch 1 Release Notes Fixed Issues

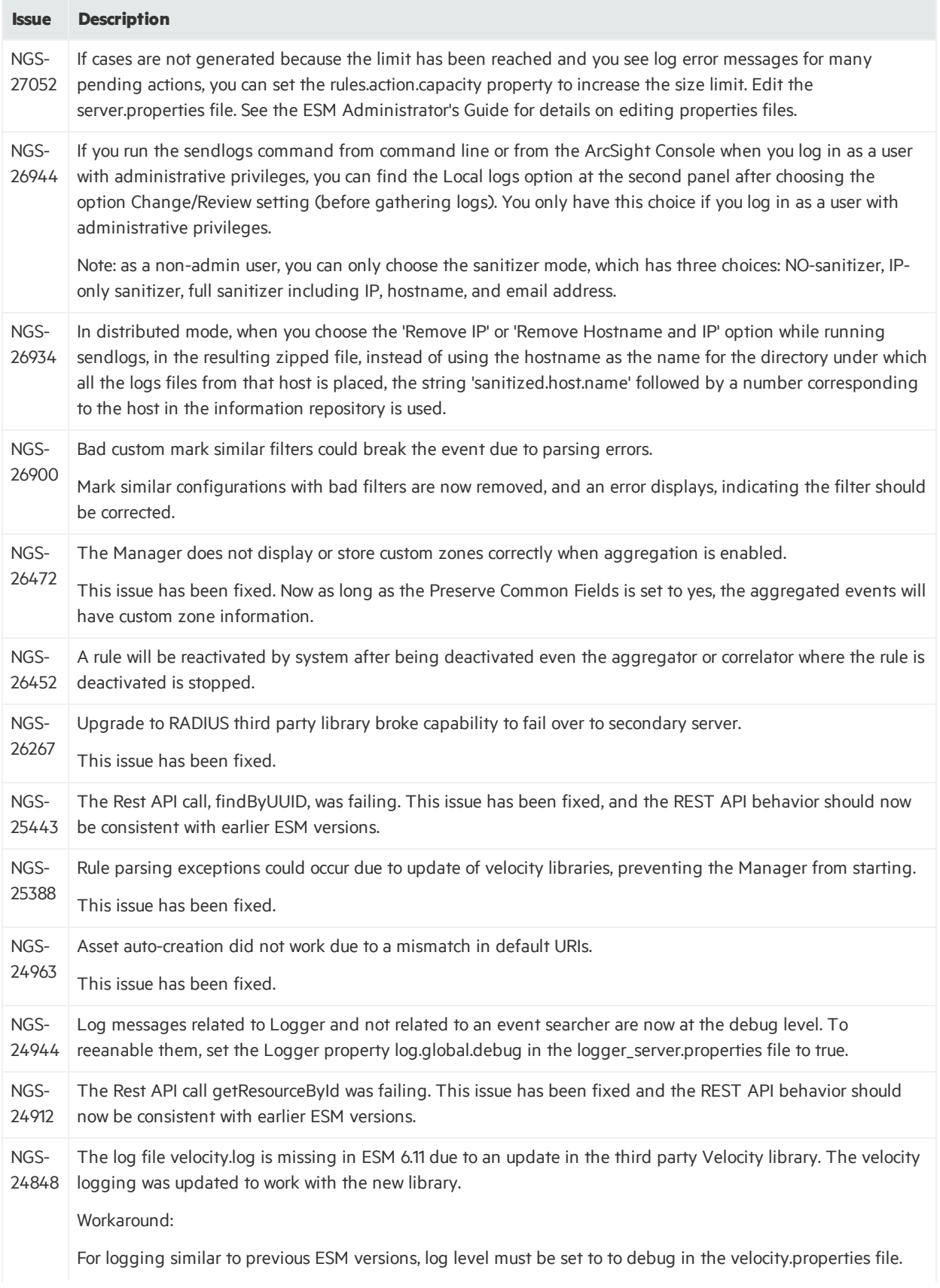

### ESM 7.0 Patch 1 Release Notes Fixed Issues

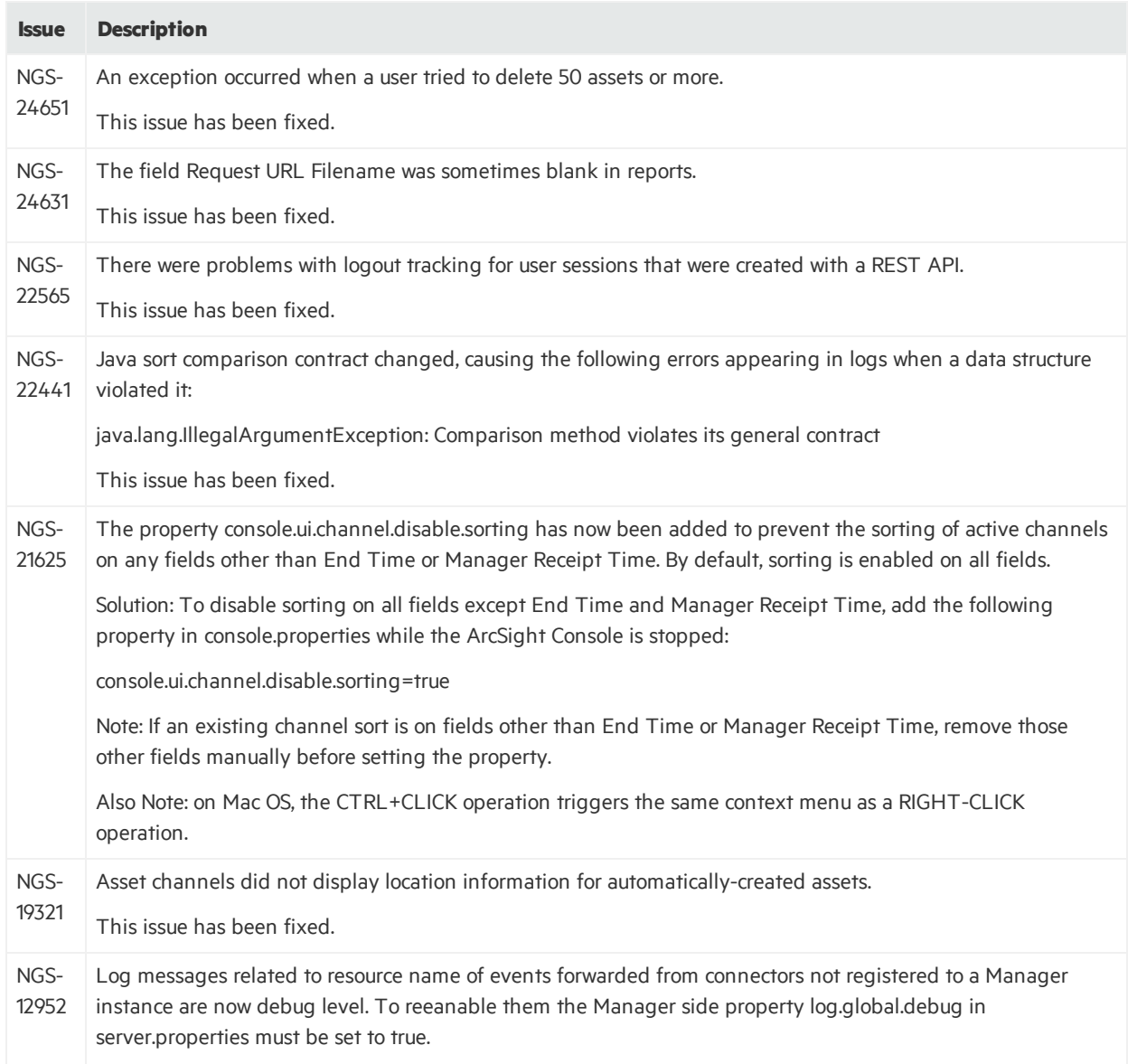

## <span id="page-43-0"></span>CORR-Engine

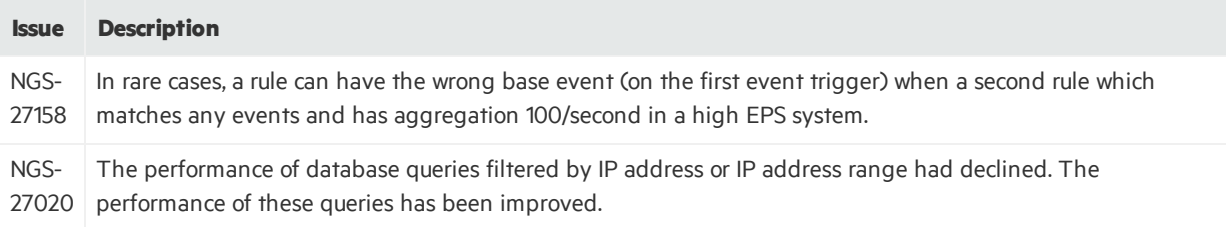

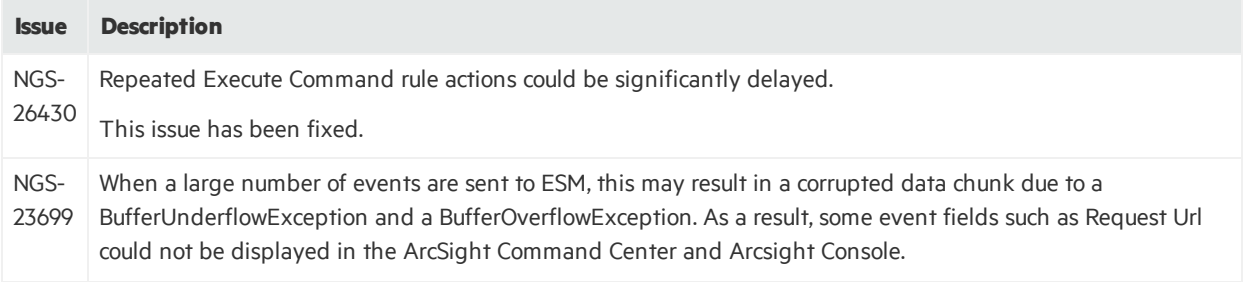

## <span id="page-44-0"></span>Command Center

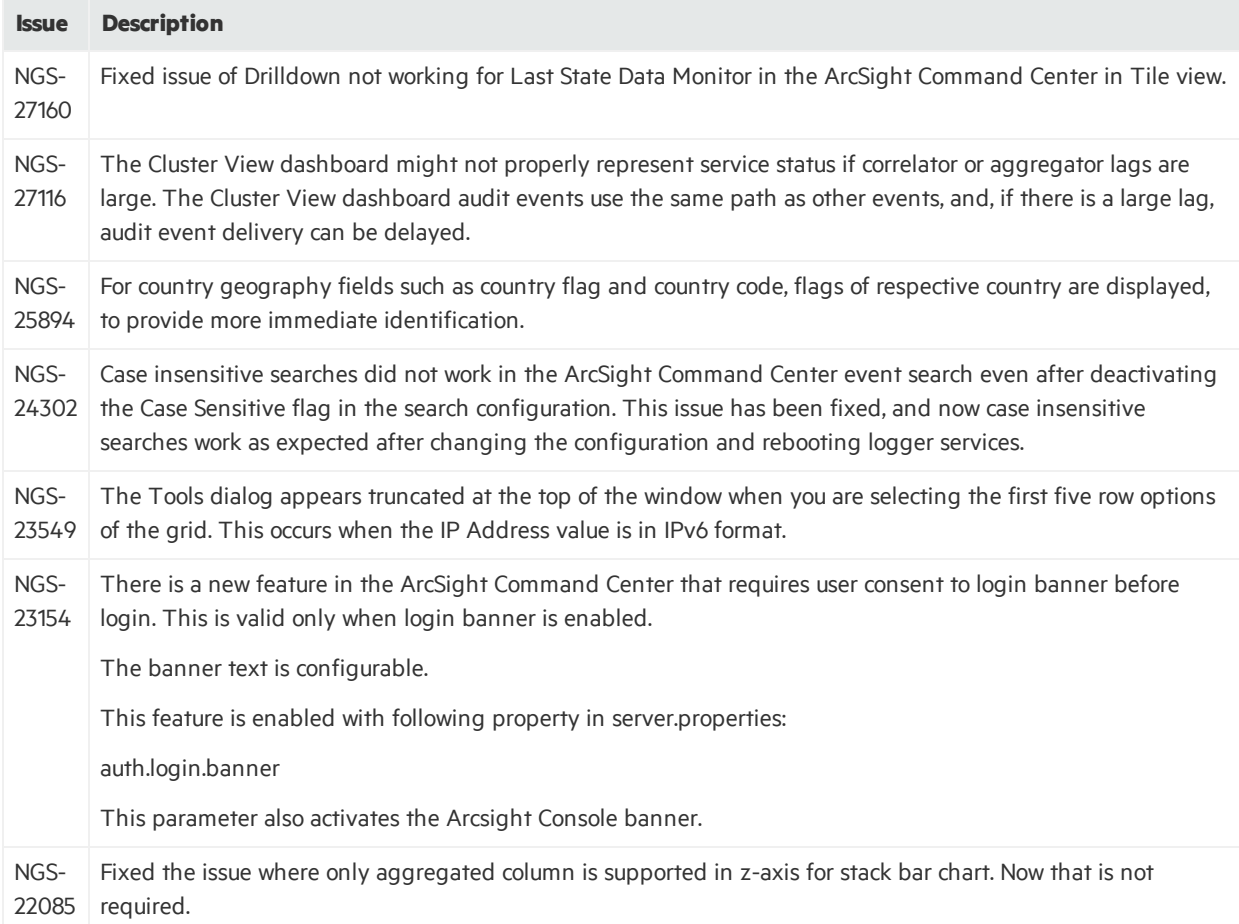

## <span id="page-44-1"></span>**Connectors**

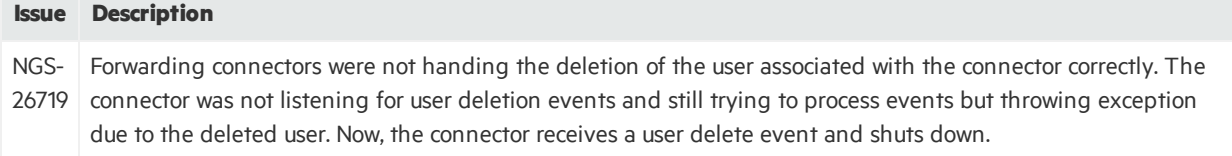

## <span id="page-45-0"></span>Installation and Upgrade

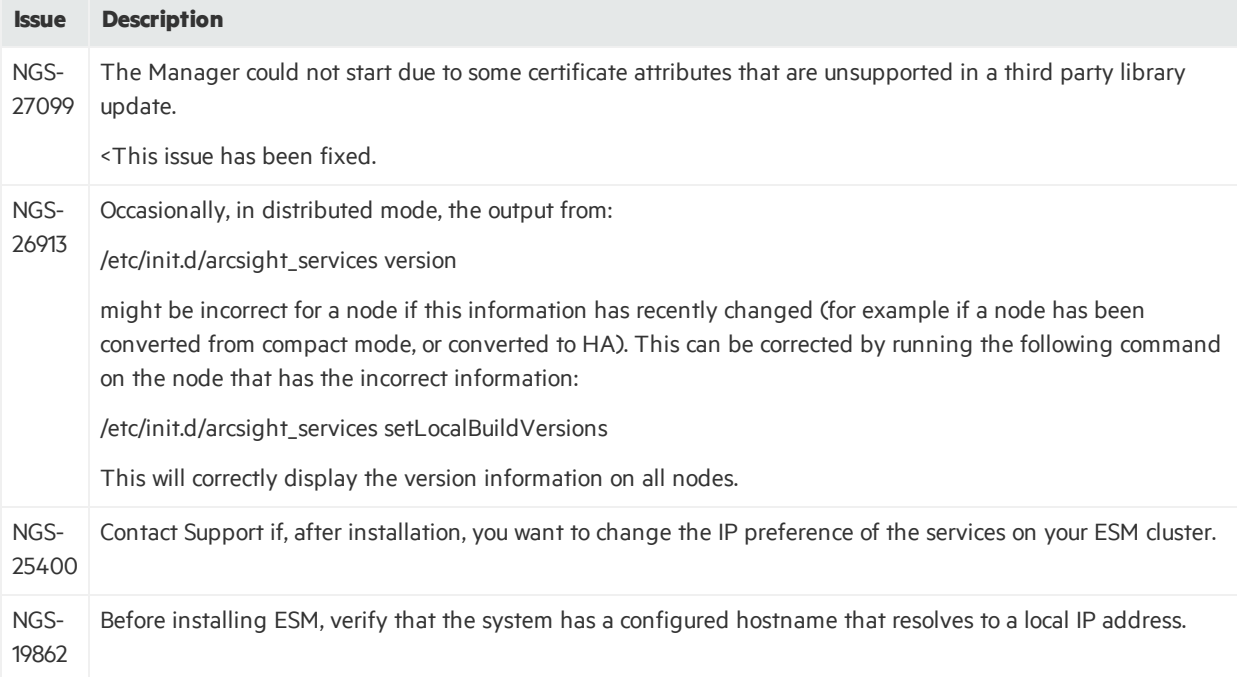

# <span id="page-46-0"></span>Open Issues

This release contains the following open issues.

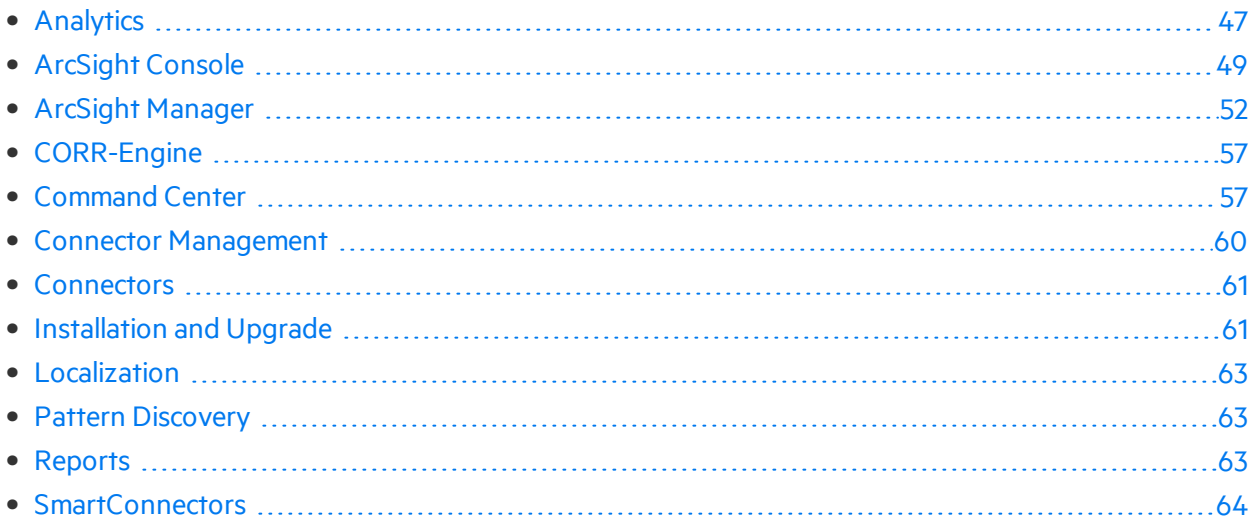

## <span id="page-46-1"></span>Analytics

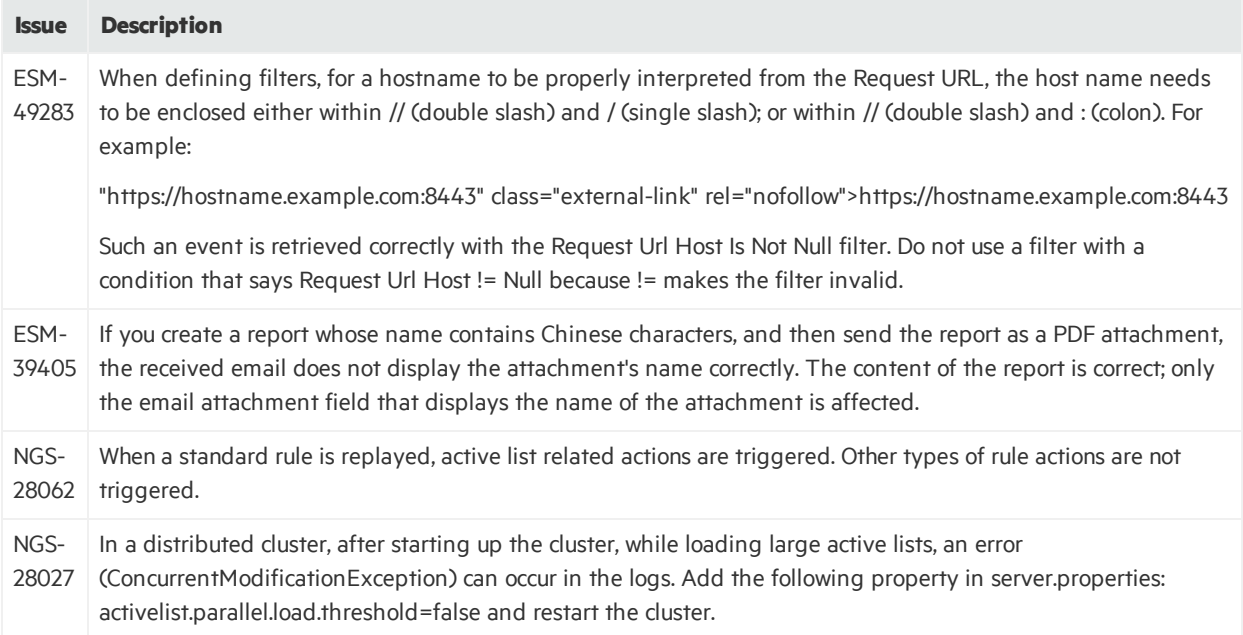

### ESM 7.0 Patch 1 Release Notes Open Issues

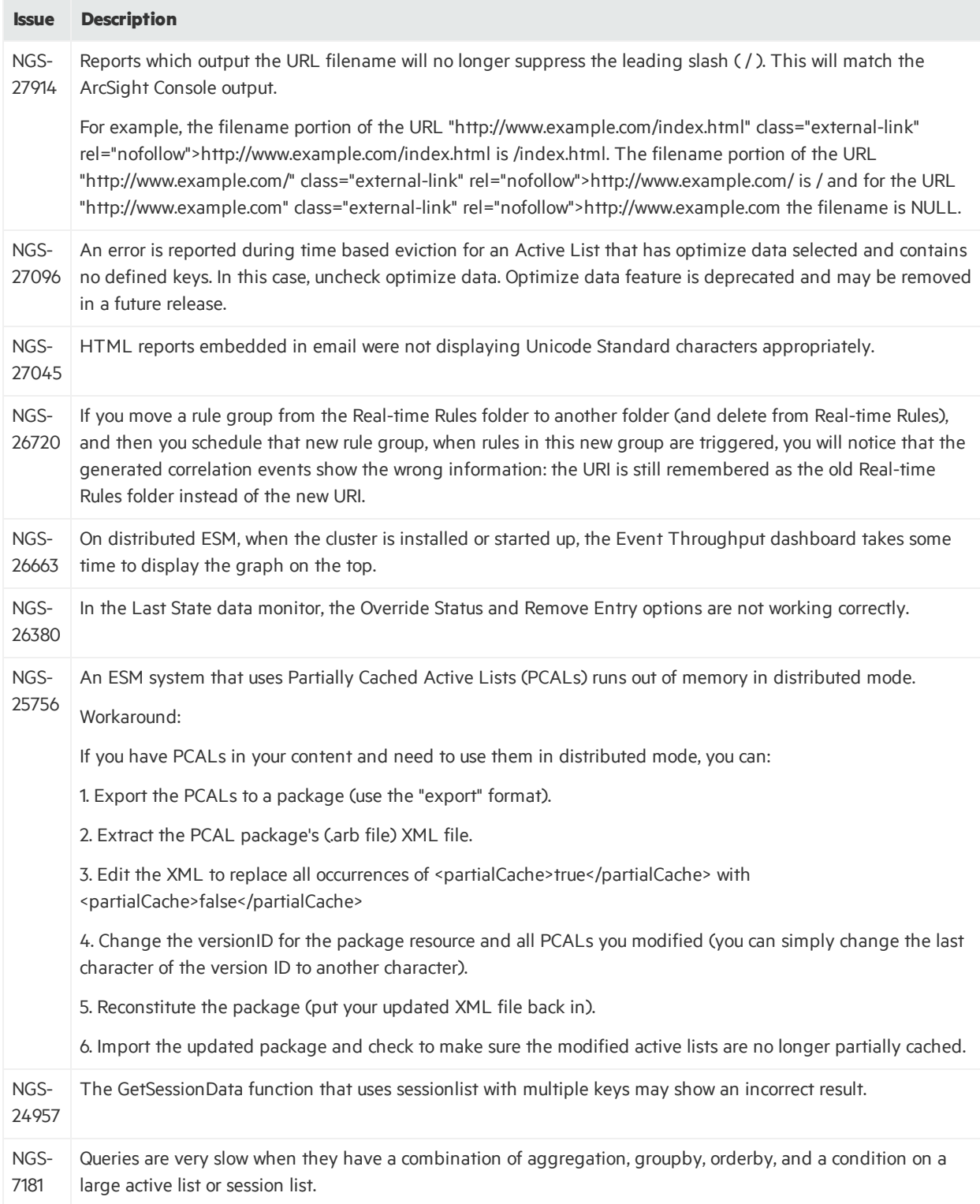

## <span id="page-48-0"></span>ArcSight Console

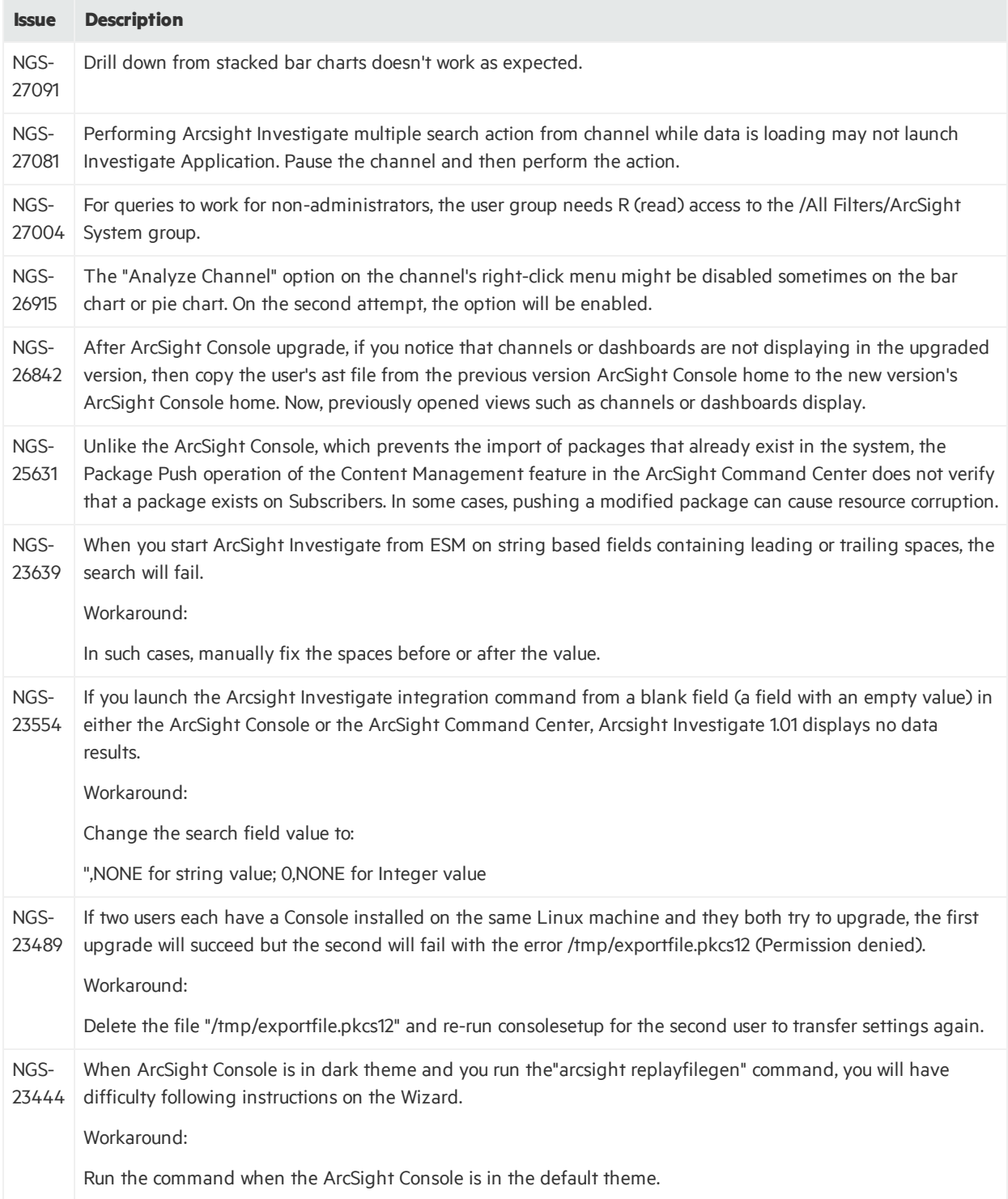

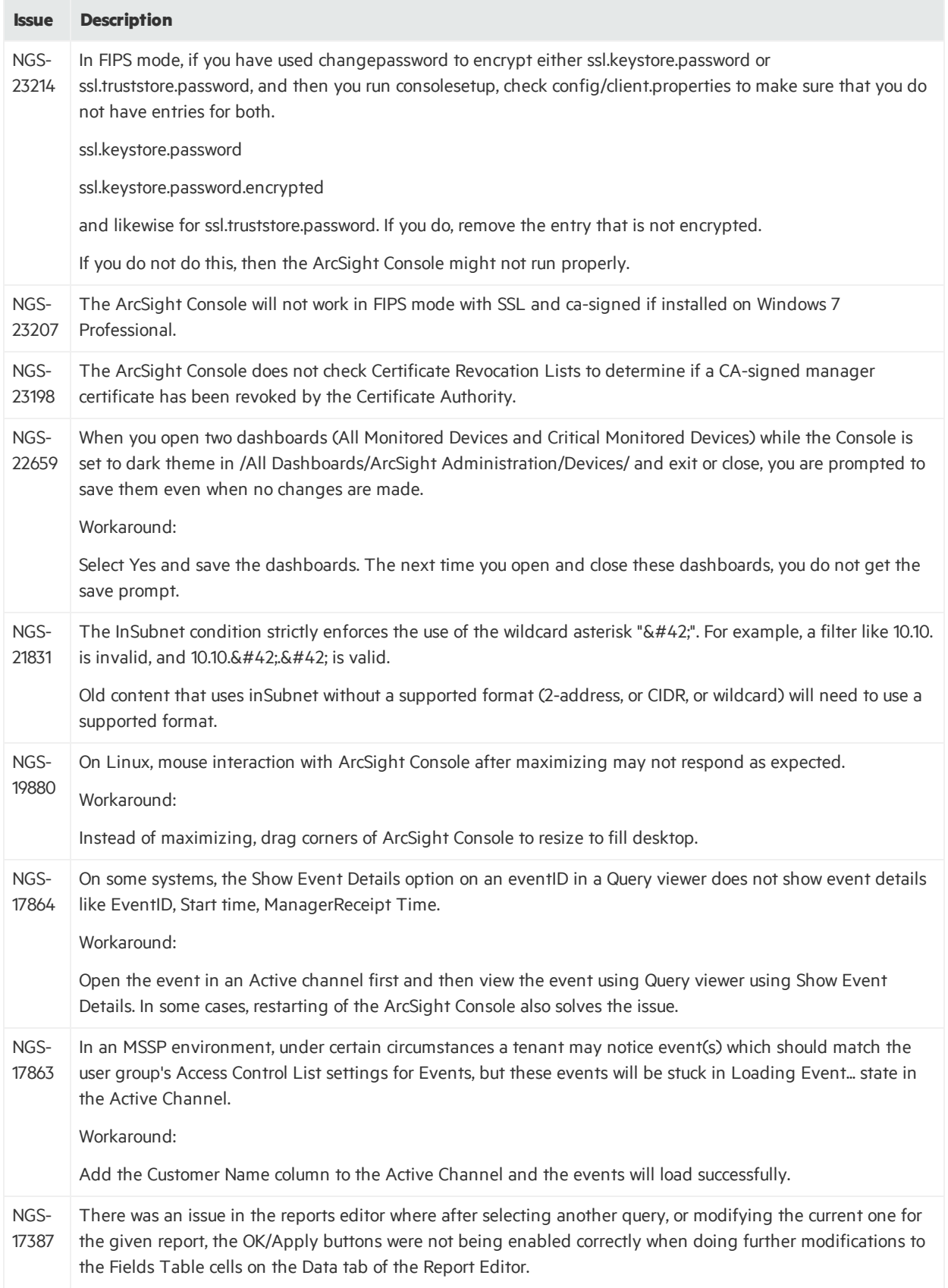

### ESM 7.0 Patch 1 Release Notes Open Issues

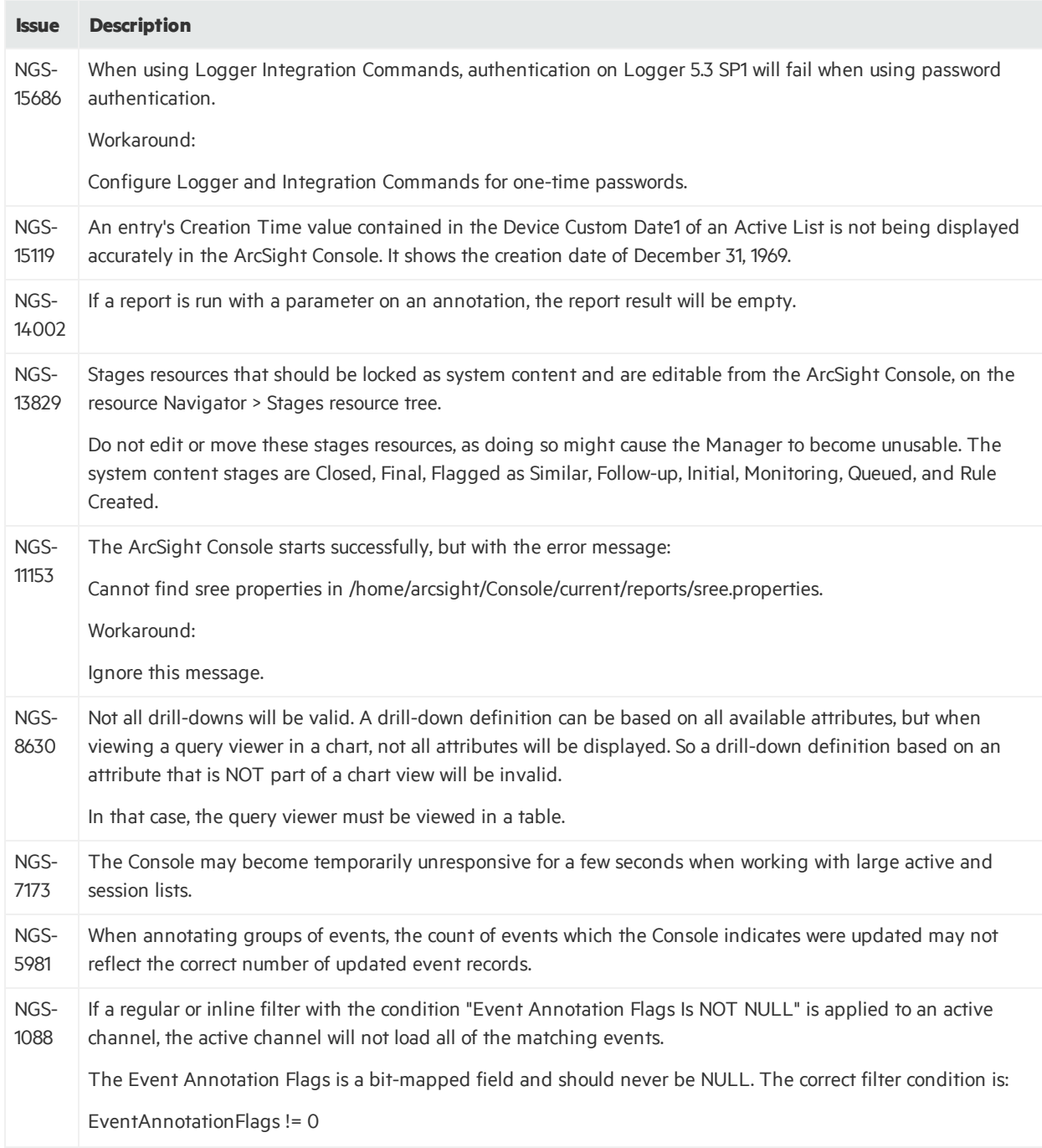

## <span id="page-51-0"></span>ArcSight Manager

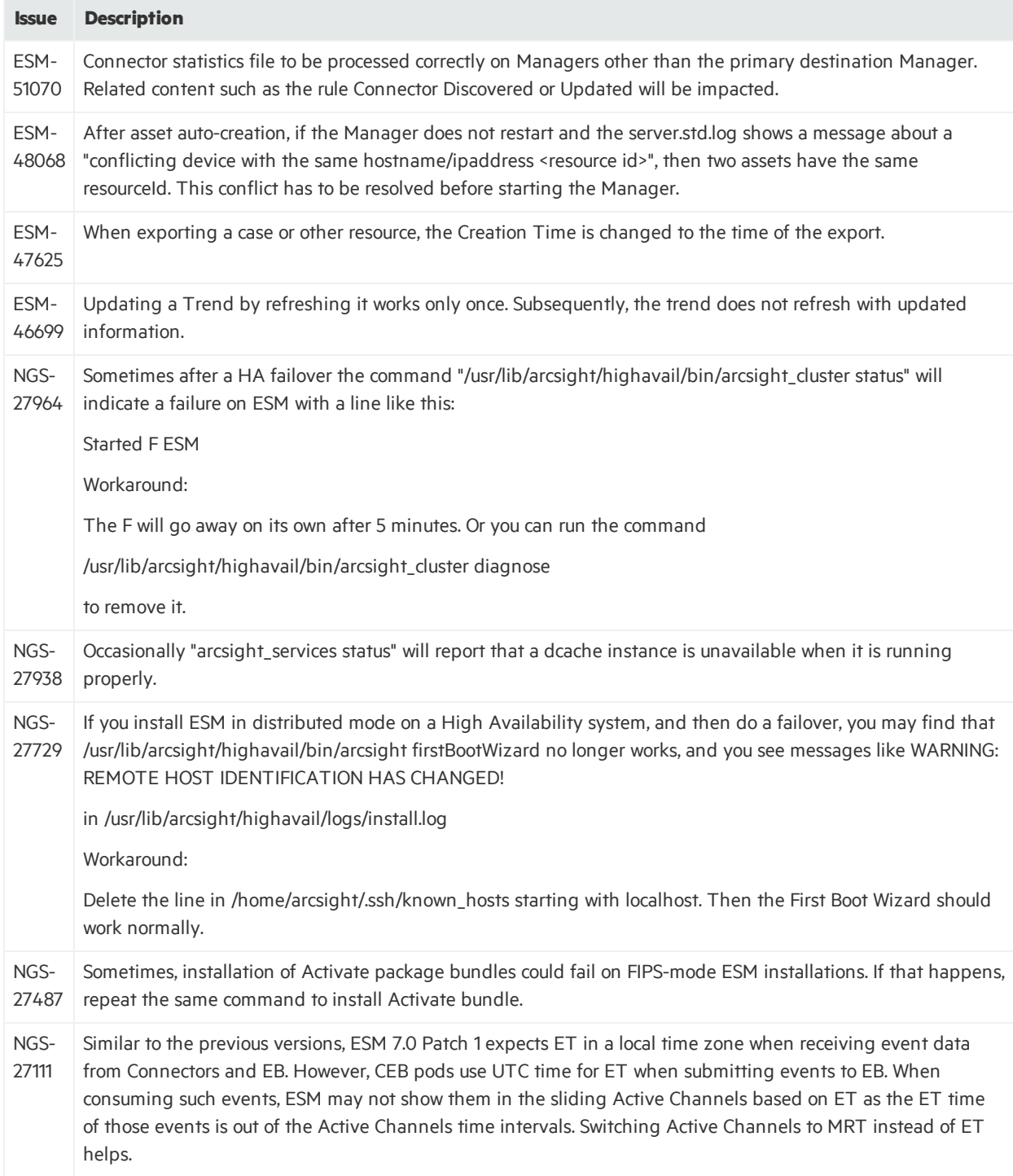

### ESM 7.0 Patch 1 Release Notes Open Issues

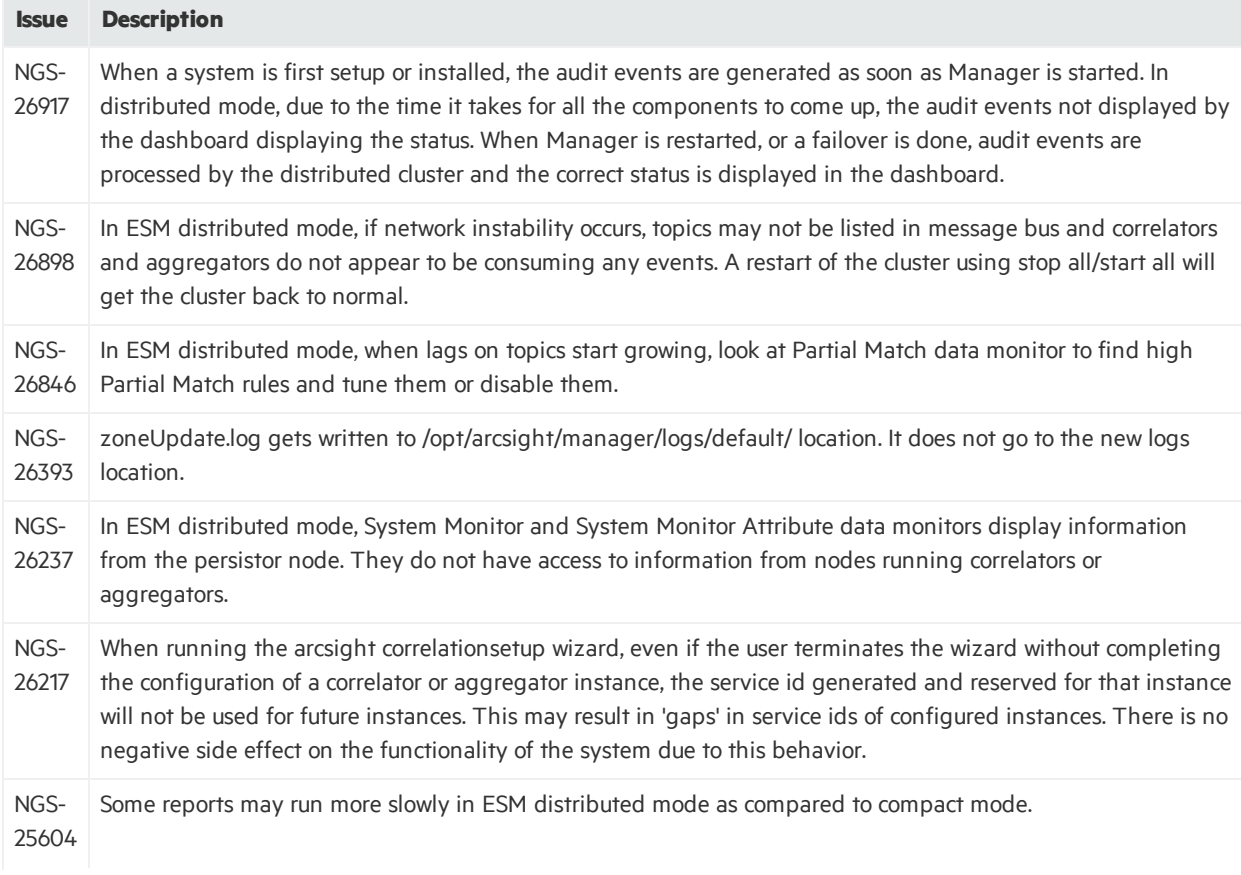

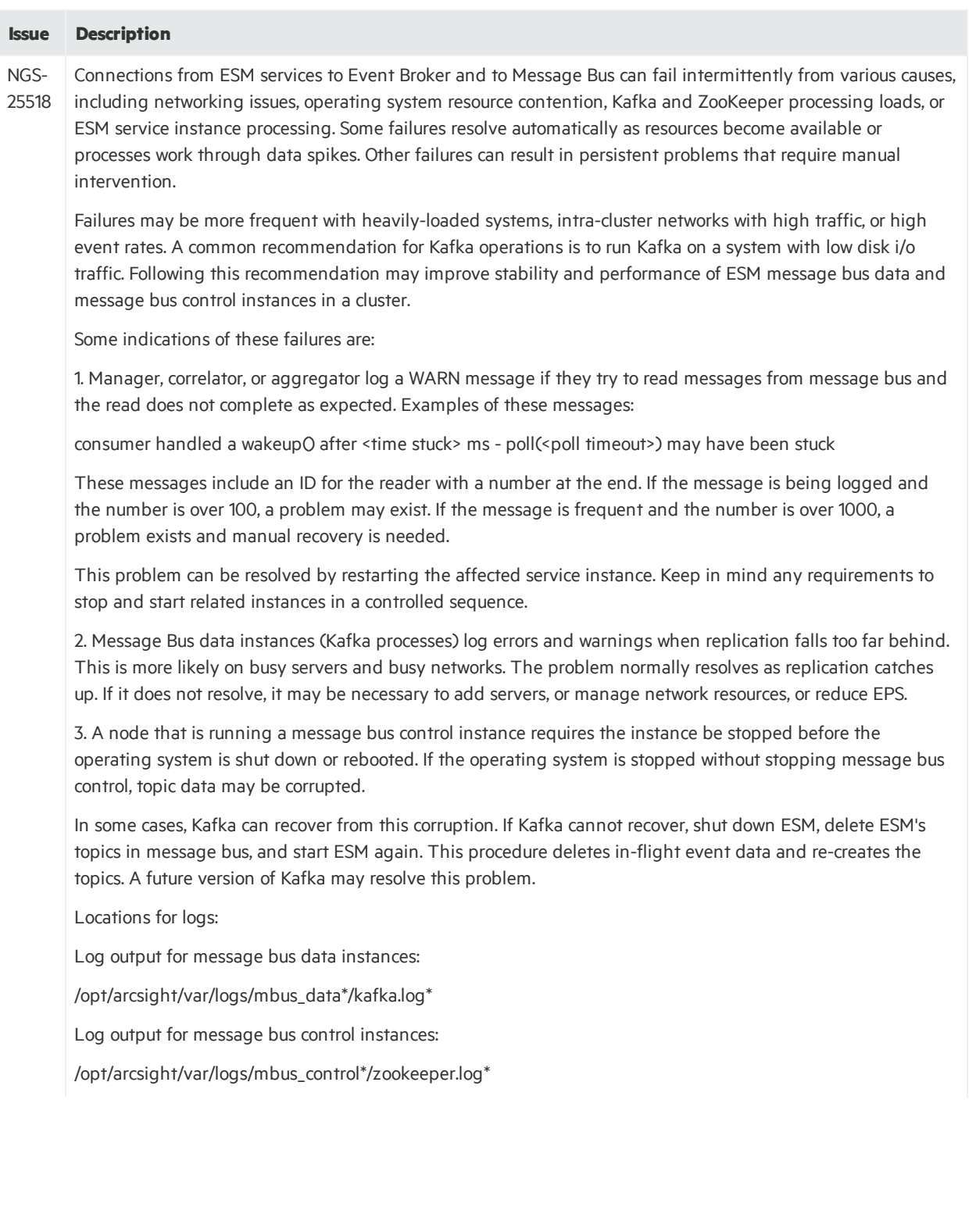

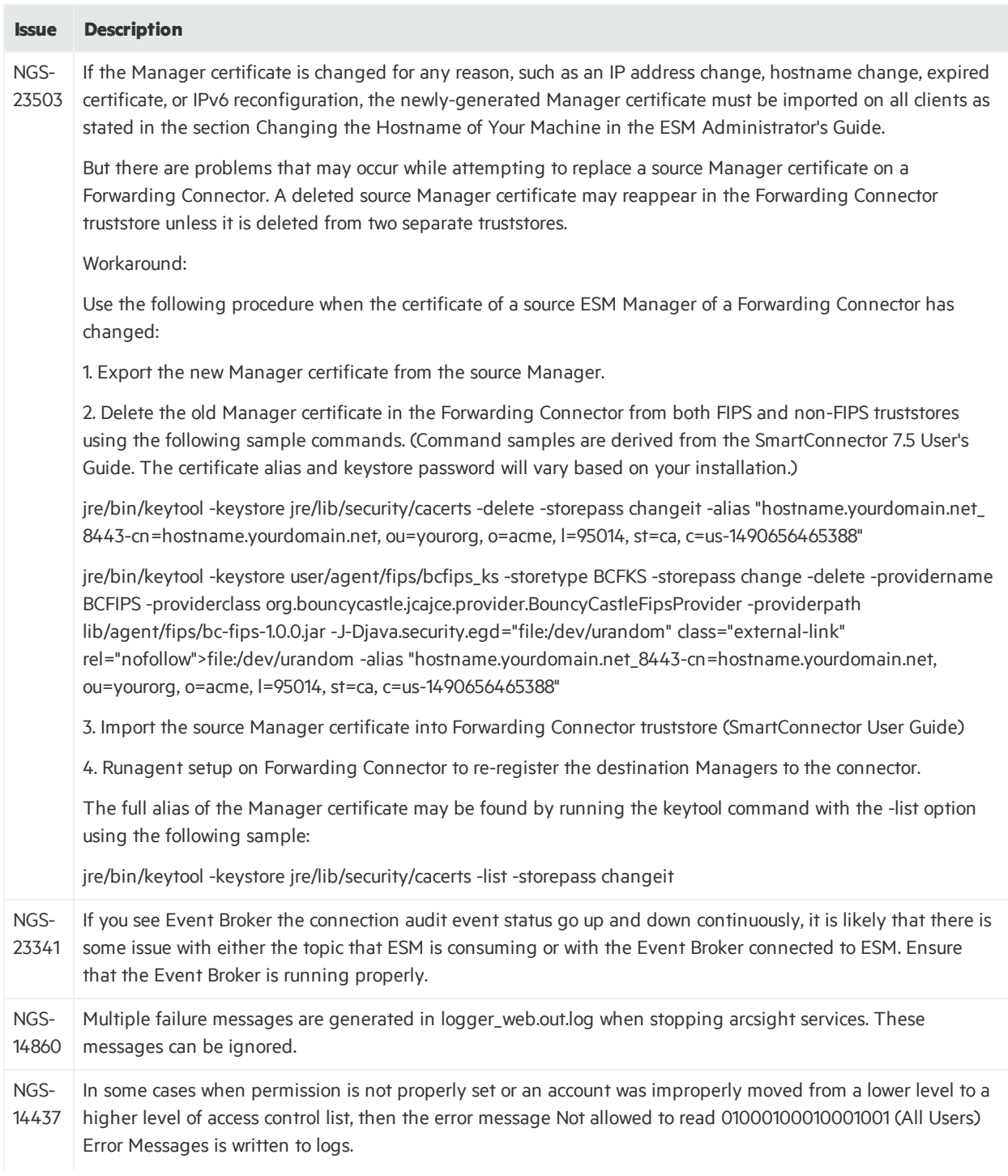

### ESM 7.0 Patch 1 Release Notes Open Issues

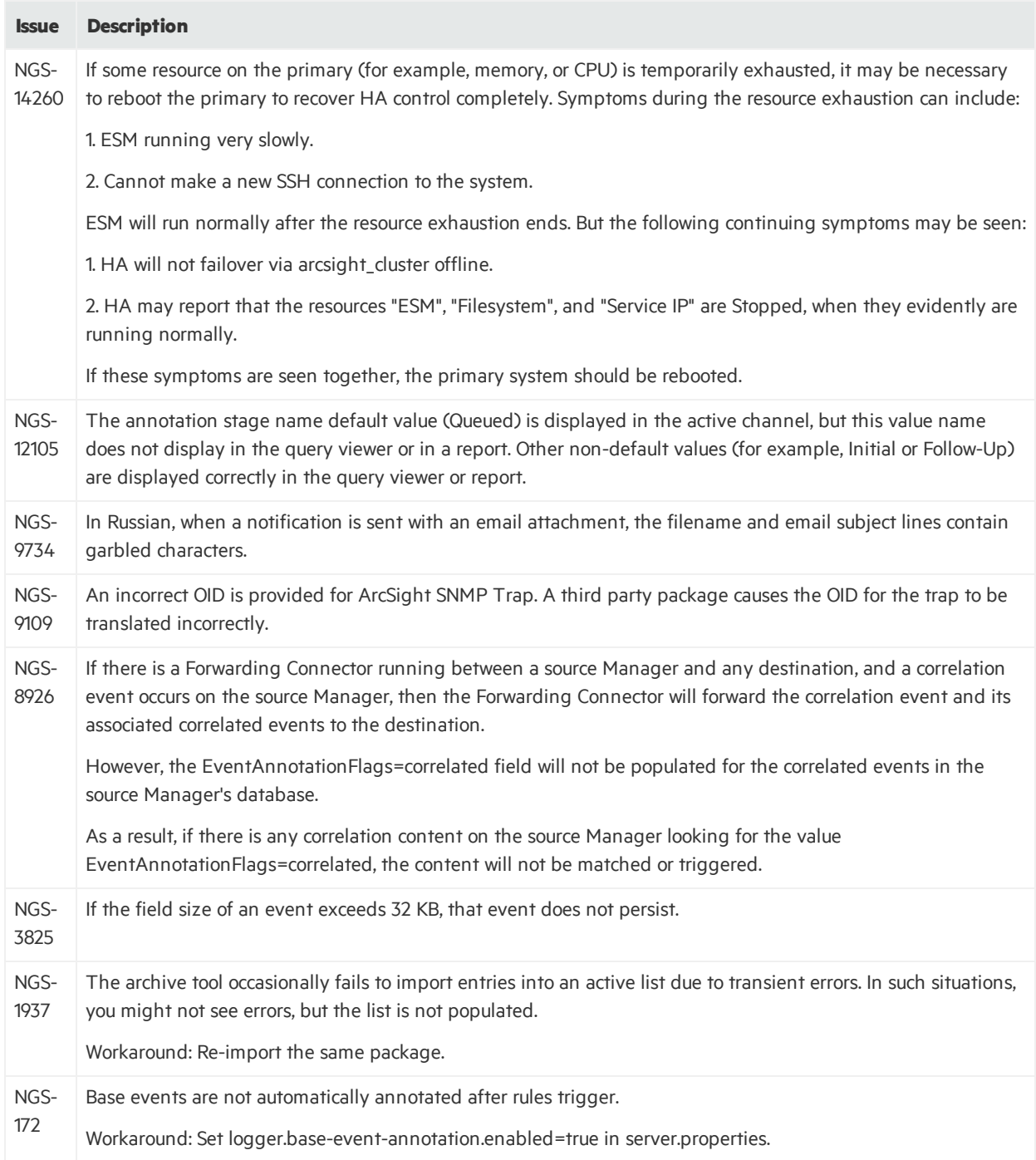

## <span id="page-56-0"></span>CORR-Engine

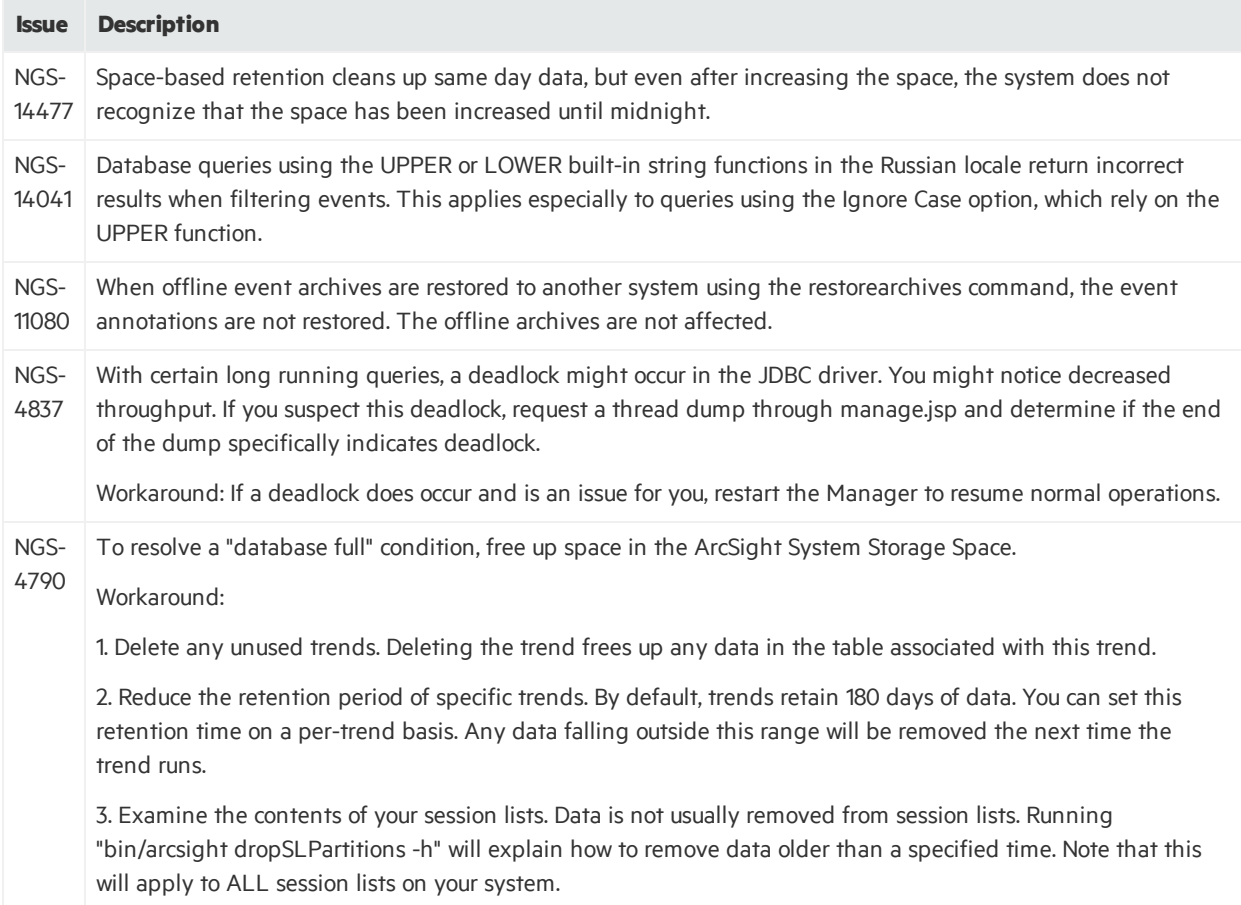

## <span id="page-56-1"></span>Command Center

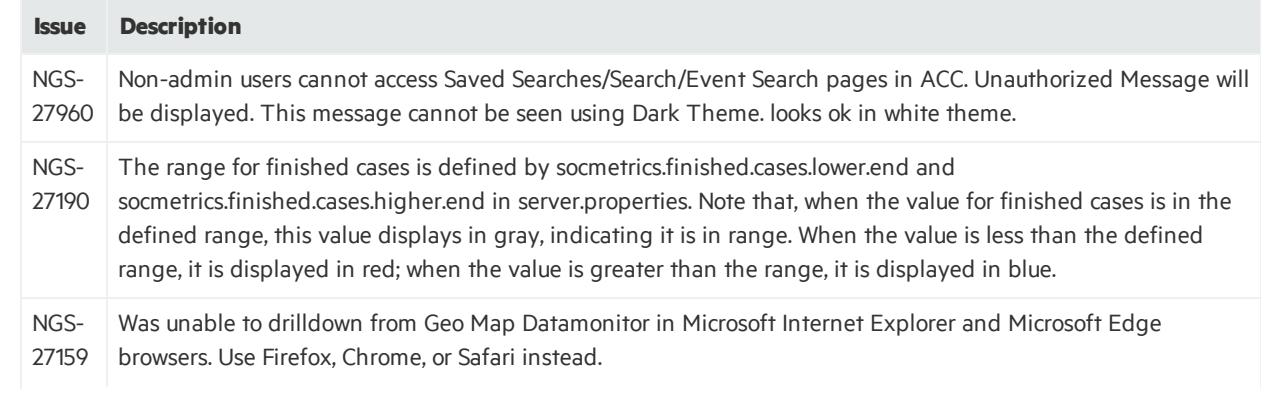

### ESM 7.0 Patch 1 Release Notes Open Issues

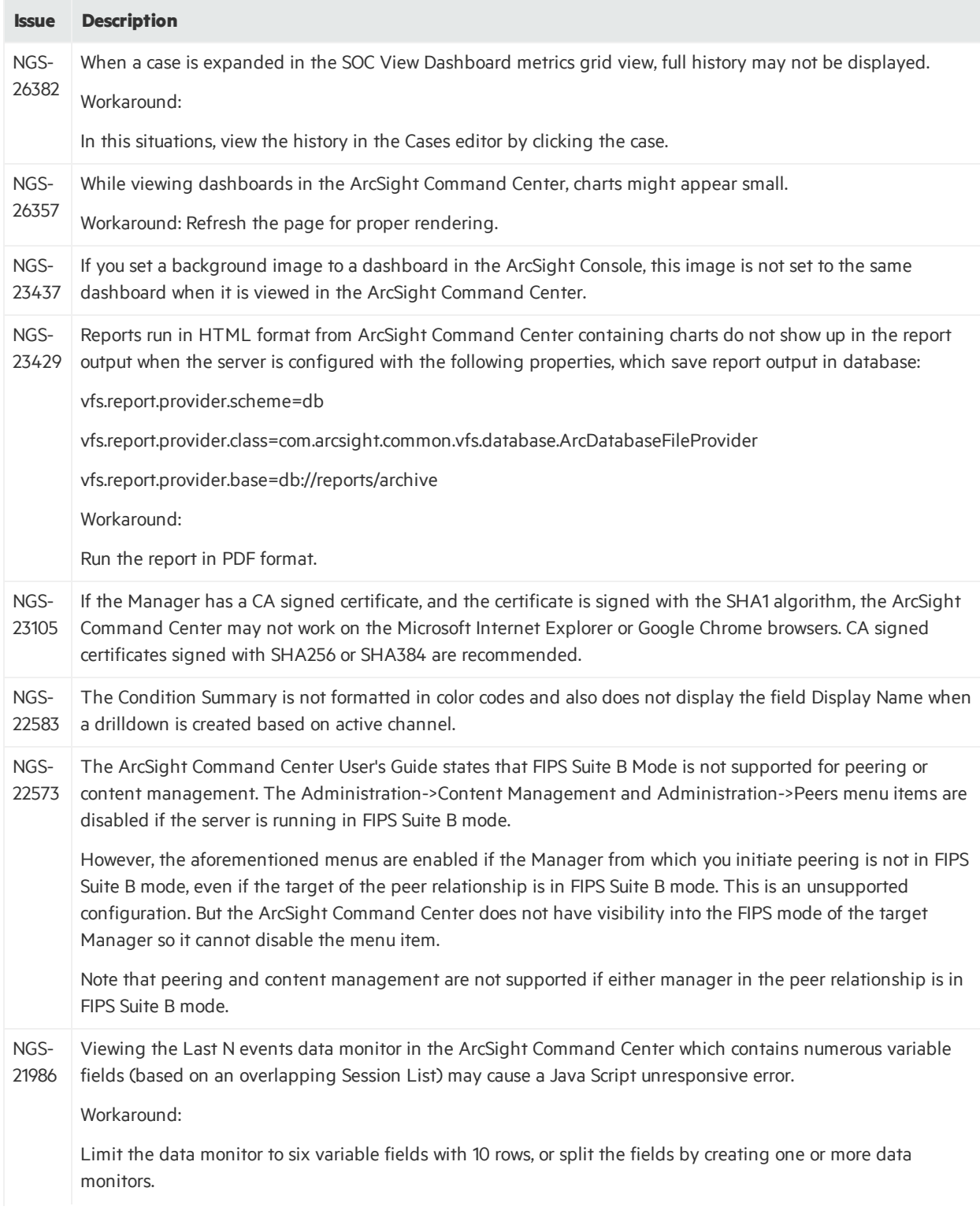

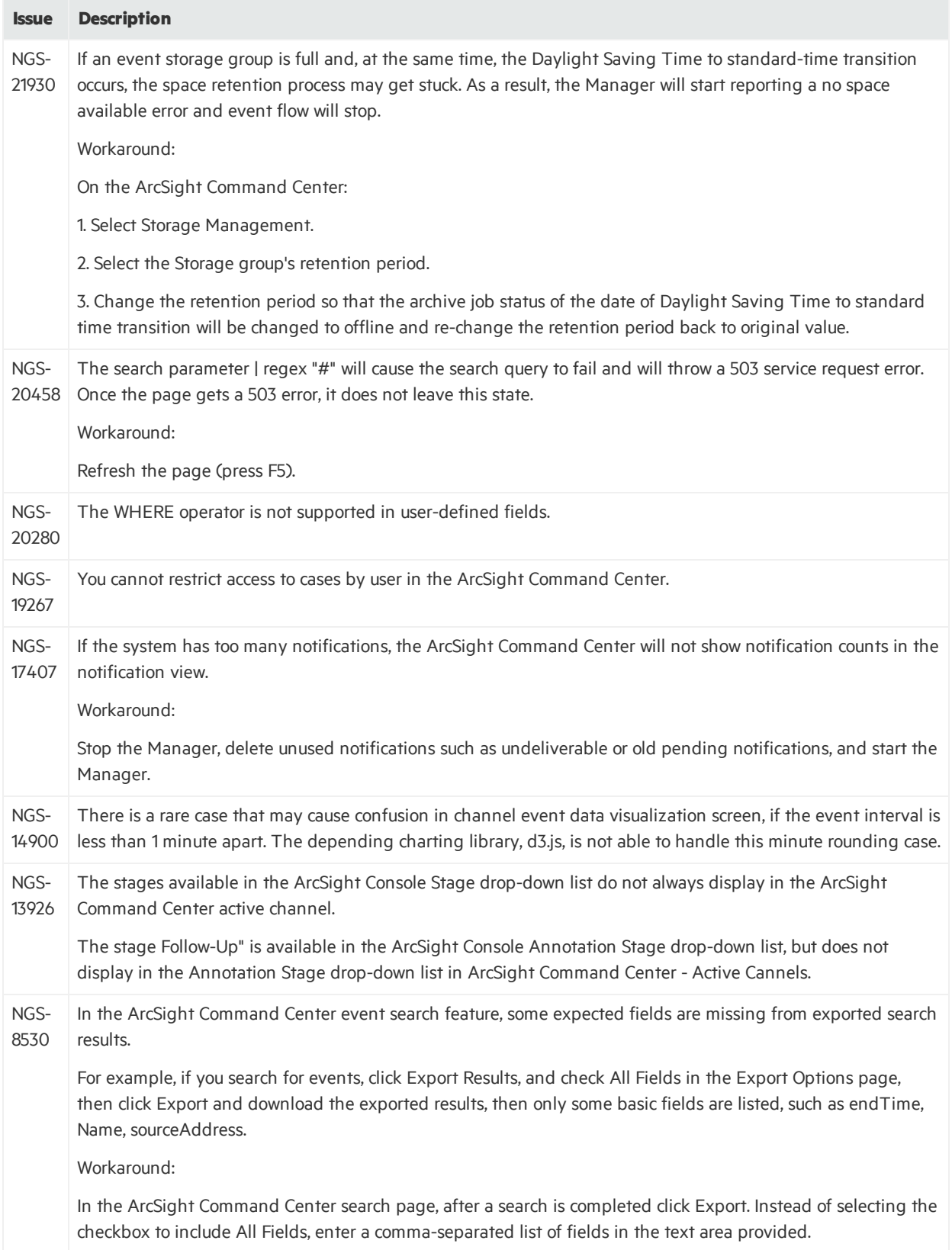

### ESM 7.0 Patch 1 Release Notes Open Issues

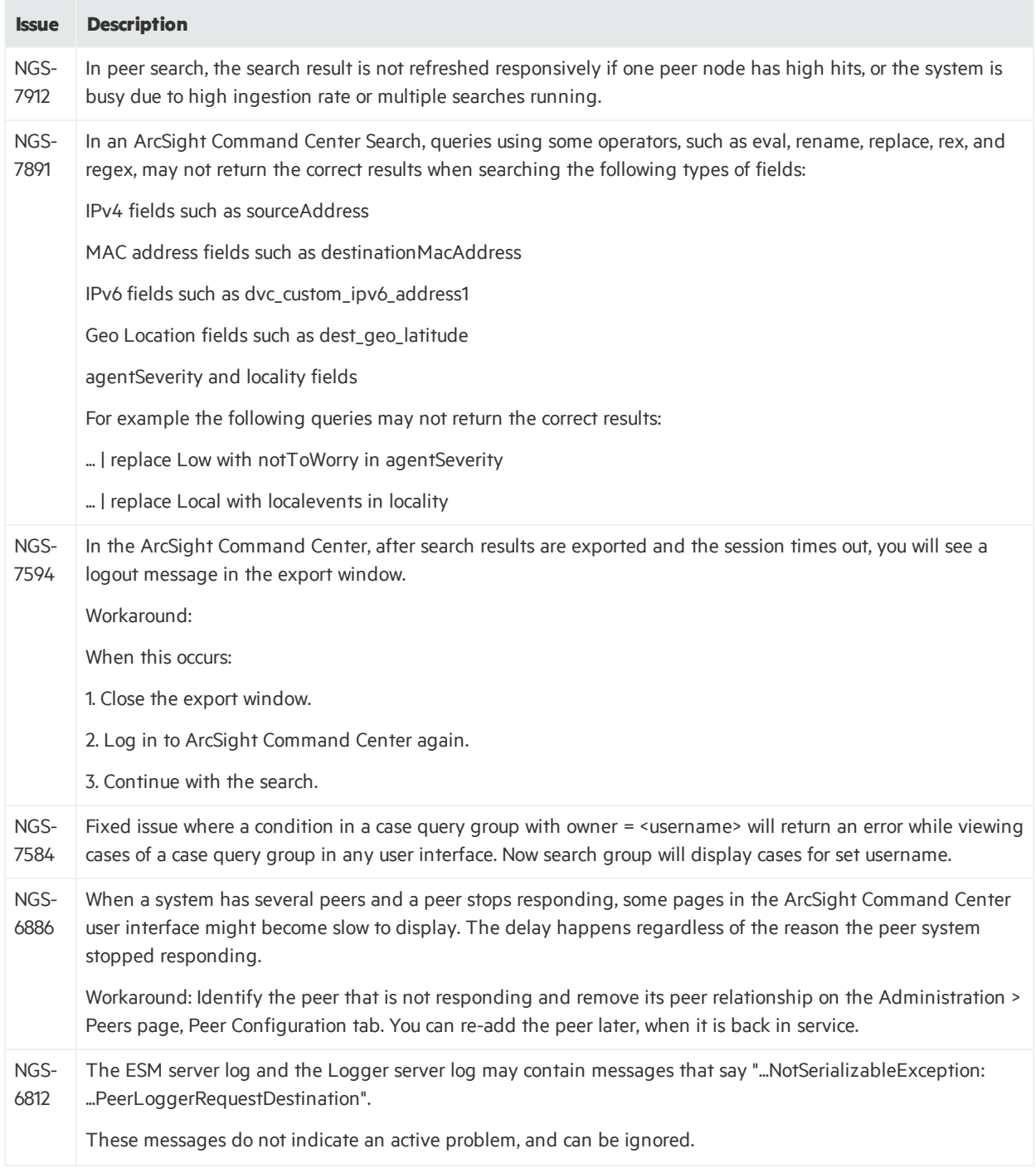

## <span id="page-59-0"></span>Connector Management

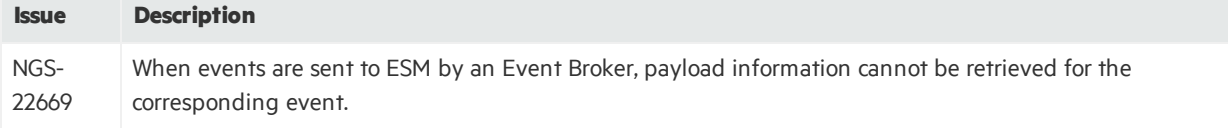

## <span id="page-60-0"></span>**Connectors**

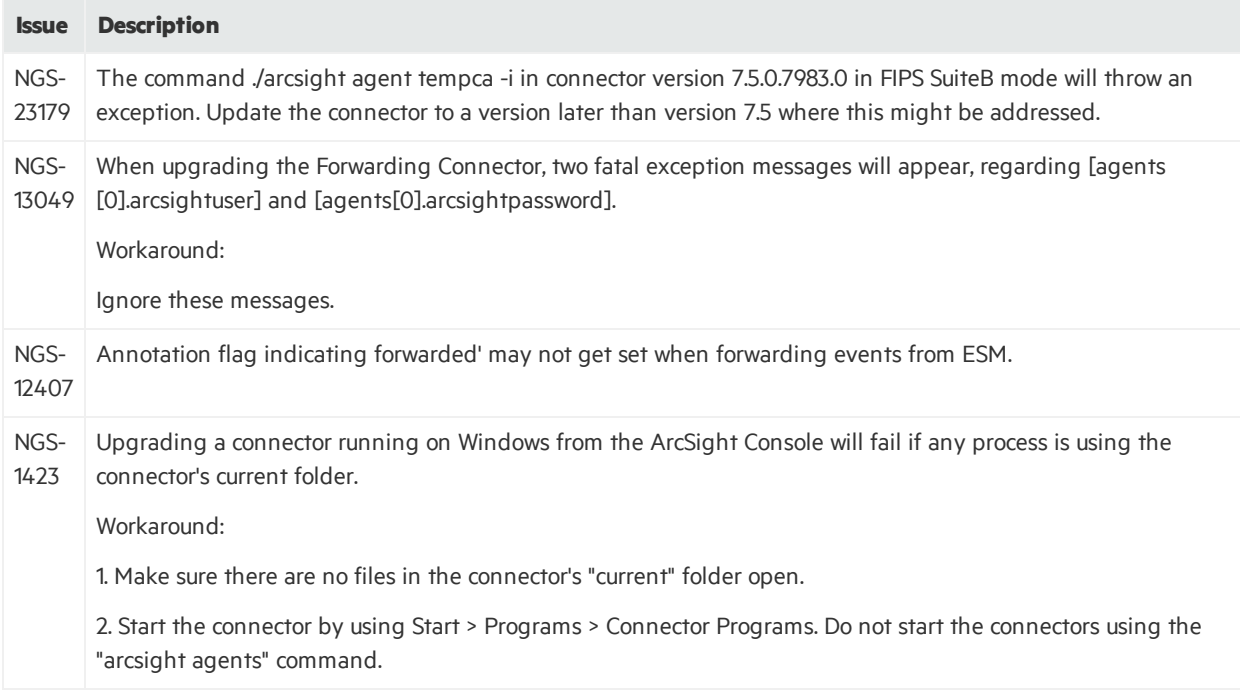

## <span id="page-60-1"></span>Installation and Upgrade

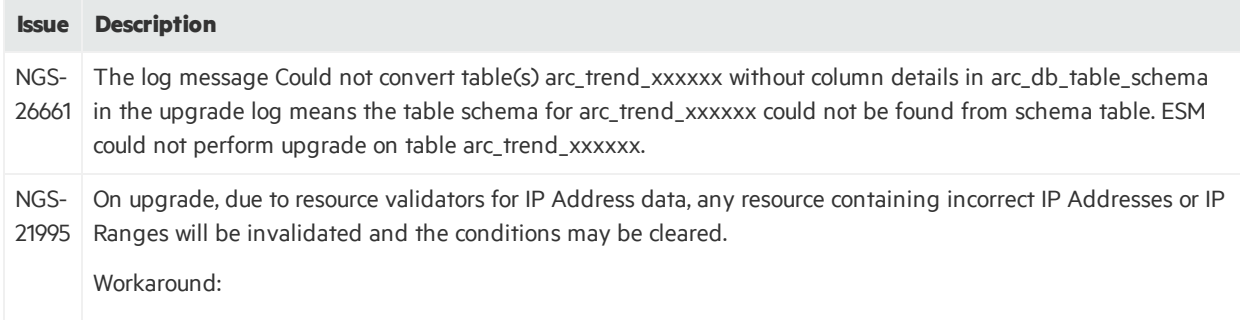

Rebuild the invalidated resource after the upgrade.

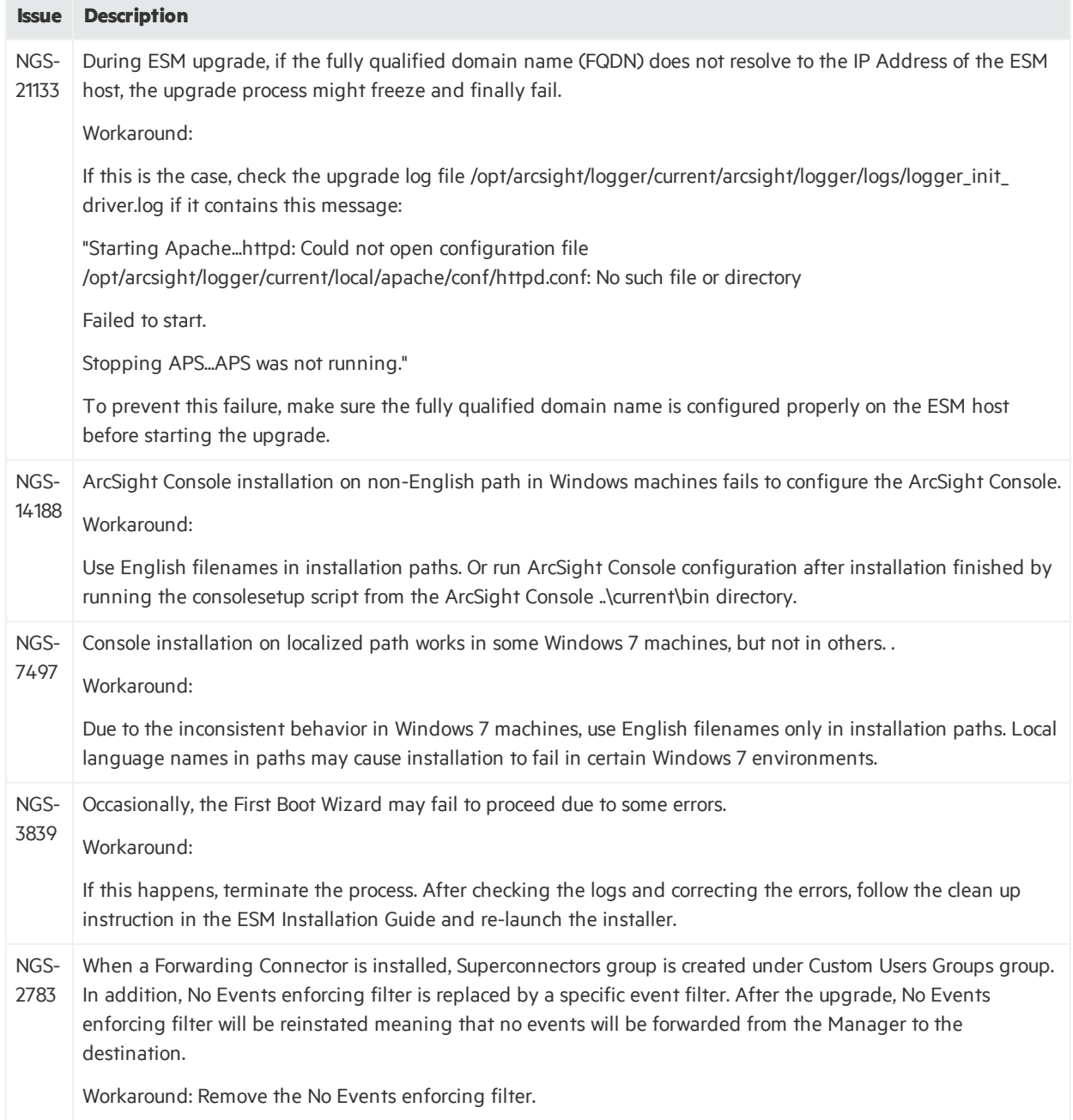

## <span id="page-62-0"></span>Localization

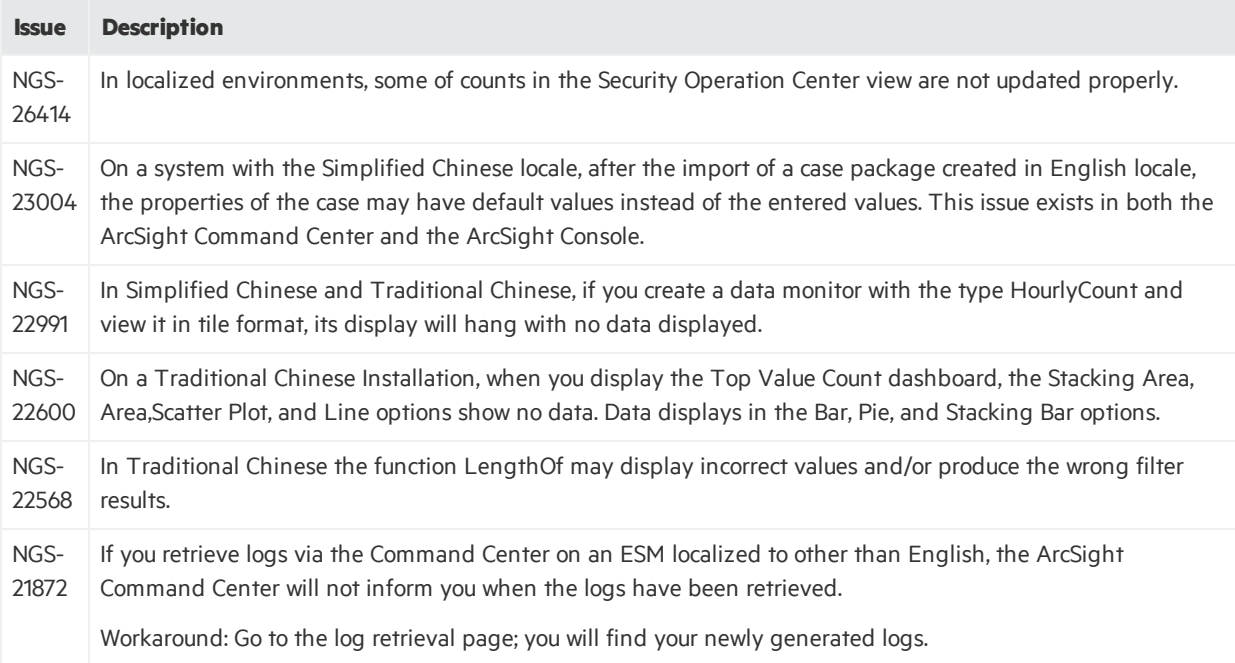

## <span id="page-62-1"></span>Pattern Discovery

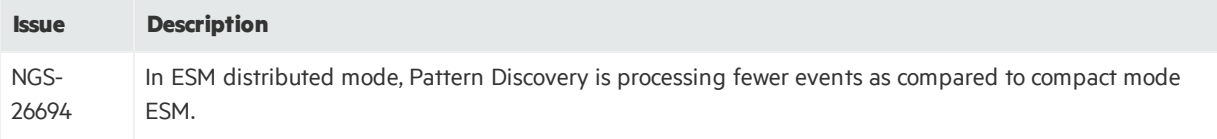

## <span id="page-62-2"></span>Reports

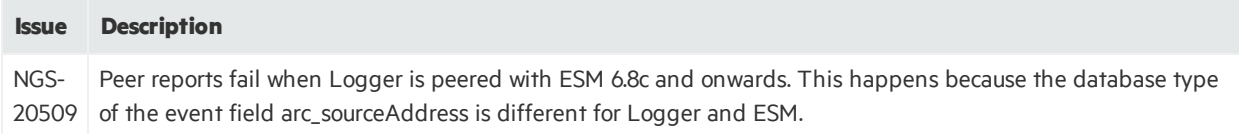

## <span id="page-63-0"></span>**SmartConnectors**

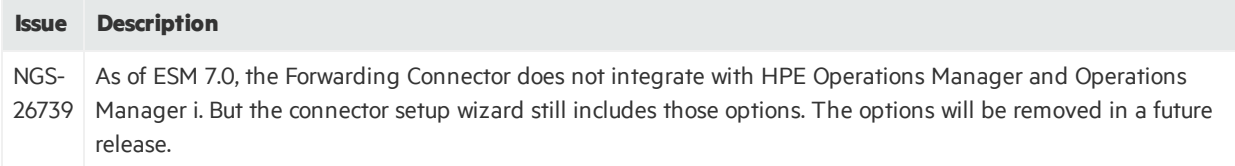

# <span id="page-64-0"></span>Open and Closed Issues in ESM 7.0

For information about open and closed issues for ESM 7.0, see the release notes for that release.

# <span id="page-65-0"></span>Send Documentation Feedback

If you have comments about this document, you can contact the [documentation](mailto:arcsight_doc@microfocus.com?subject=Feedback on ESM ESM 7.0 Patch 1 Release Notes (7.0 Patch 1)) team by email. If an email client is configured on this computer, click the link above and an email window opens with the following information in the subject line:

### **Feedback on ESM 7.0 Patch 1 Release Notes (ESM 7.0 Patch 1)**

Just add your feedback to the email and click send.

If no email client is available, copy the information above to a new message in a web mail client, and send your feedback to arcsight\_doc@microfocus.com.

We appreciate your feedback!